# LK-S250 Casiotone

# **GUIDA DELL'UTILIZZATORE**

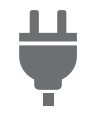

[Predisposizione di](#page-4-0)  un'alimentazione

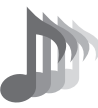

[Selezione di un timbro di](#page-12-0)  strumento musicale

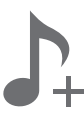

[Salvataggio e caricamento](#page-15-0)  delle impostazioni dello strumento (MY SETUP)

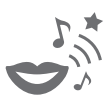

[Uso di una Dance Music](#page-27-0)  Voice

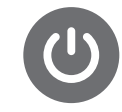

[Accensione o spegnimento](#page-8-0)  dell'alimentazione

其b

[Cambio dell'intonazione in](#page-14-0)  passi di semitoni (Trasposizione)

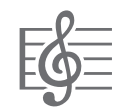

[Riproduzione di un brano](#page-17-0)  incorporato

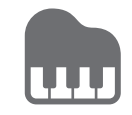

[Esecuzione con un ritmo di](#page-28-0)  supporto

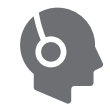

Collegamento di cuffie [\(vendute separatamente\)](#page-6-0)

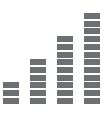

[Intonazione fine \(Intonazione\)](#page-14-1) [Uso del pulsante SUSTAIN](#page-13-0)

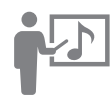

Uso di una lezione per [acquisire padronanza con](#page-21-0)  l'esecuzione del brano

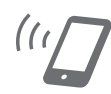

[Collegamento con un](#page-34-0)  dispositivo smart (Funzione APP)

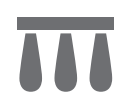

[Collegamento di un pedale](#page-6-1)  (venduto separatamente)

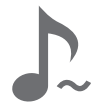

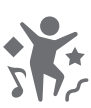

[Esecuzione nella modalità](#page-24-0)  musica dance

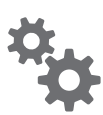

Configurazione delle [impostazioni di funzione](#page-37-0)

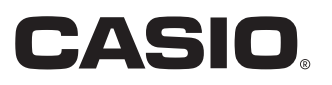

#### **Accessori in dotazione e opzionali**

Usare esclusivamente gli accessori che sono specificati per l'uso con questa tastiera digitale. L'uso di accessori non autorizzati comporta il rischio di incendio, scossa elettrica e lesioni fisiche.

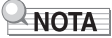

• È possibile avere informazioni sugli accessori che vengono venduti separatamente per questo prodotto dal catalogo CASIO disponibile dal vostro rivenditore, e dal sito web CASIO all'URL o dal codice QR riportati sotto. https://support.casio.com/global/it/emi/manual/LK-S250/

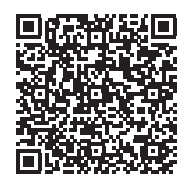

#### **Informazioni sui dati di spartiti musicali**

È possibile scaricare i dati di spartiti musicali come file PDF dal sito web CASIO, a cui si può accedere utilizzando l'URL o il codice QR riportati sotto. Sarà possibile quindi visionare gli spartiti musicali sul vostro dispositivo smart. È possibile saltare dalla tabella dei file PDF di contenuti, direttamente allo spartito musicale che si desidera, ed è possibile stampare gli spartiti di cui si ha bisogno. https://support.casio.com/global/it/emi/manual/LK-S250/

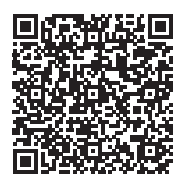

• È vietata qualsiasi riproduzione parziale o totale del contenuto di questo manuale. Eccetto che per il proprio uso personale, qualsiasi altro uso del contenuto di questo manuale senza il consenso della CASIO è proibito dalle leggi sul copyright.

- IN NESSUN CASO LA CASIO SI RITERRÀ RESPONSABILE PER QUALUNQUE DANNO (INCLUDENDO, SENZA LIMITAZIONE, DANNI PER PERDITE DI PROFITTI, INTERRUZIONE DI LAVORO, PERDITA DI INFORMAZIONI) DERIVANTE DALL'USO O INABILITÀ D'USO DI QUESTO MANUALE O PRODOTTO, ANCHE SE LA CASIO HA RICEVUTO AVVISO DELLA POSSIBILITÀ DI TALI DANNI.
- Il contenuto di questo manuale è soggetto a modifiche senza preavviso.
- L'aspetto reale del prodotto potrebbe essere differente da quello mostrato nelle illustrazioni riportate in questa Guida dell'utilizzatore.
- I nomi di società e di prodotti citati in questo manuale potrebbero essere marchi di fabbrica depositati di altri.

## **Indice**

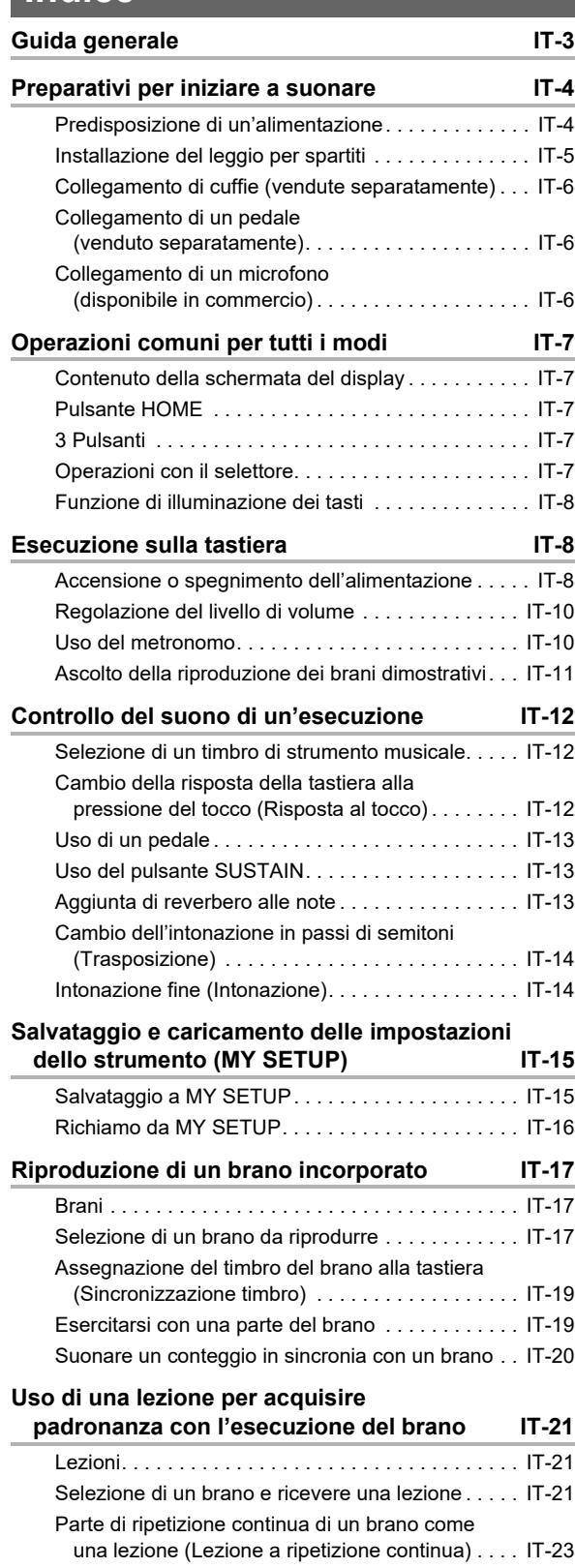

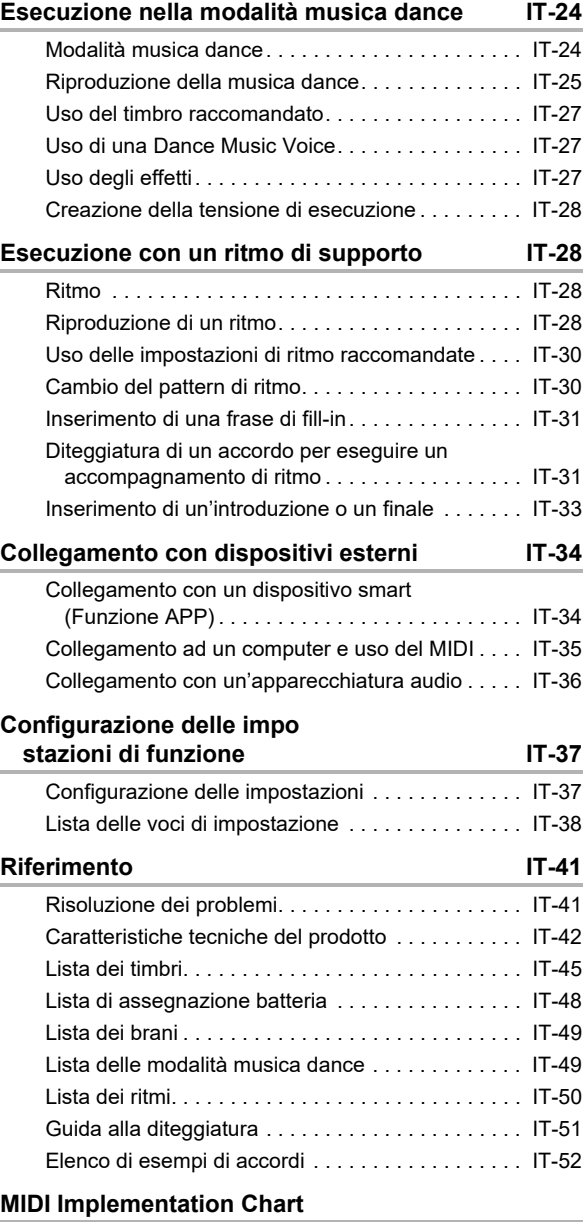

## <span id="page-3-0"></span>**Guida generale**

#### ■ **Pannello frontale**

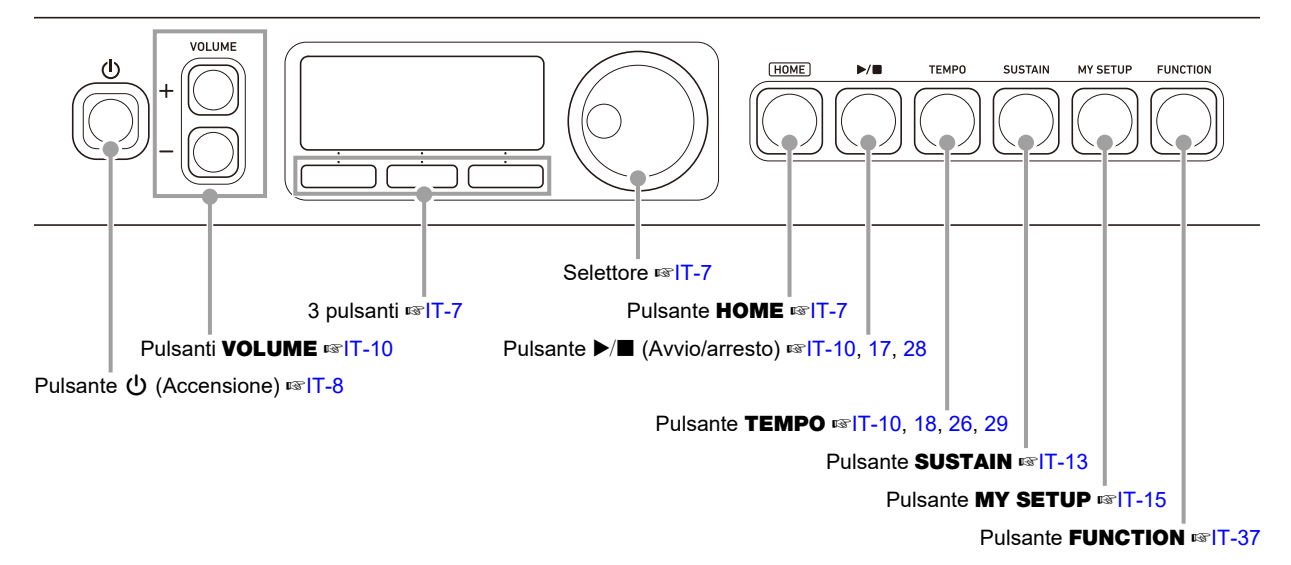

#### ■ **Retro**

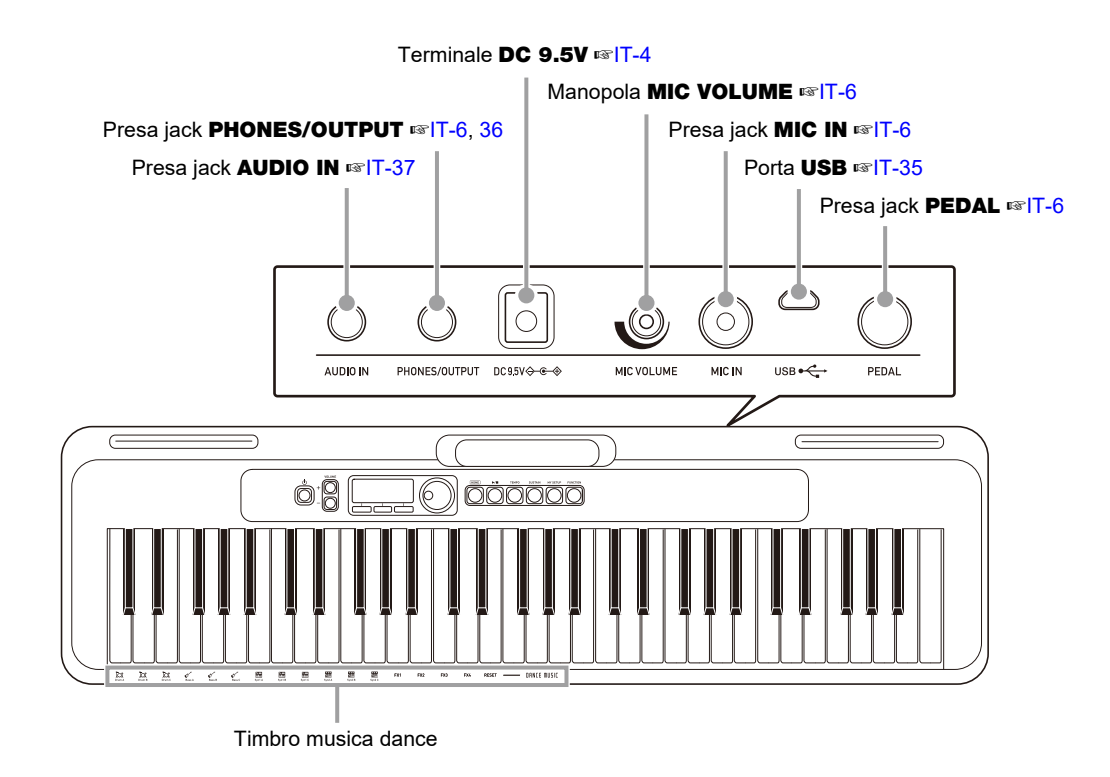

**• I numeri alla destra del simbolo** ☞ **sono i numeri delle pagine di riferimento.**

## <span id="page-4-1"></span>**Preparativi per iniziare a suonare**

## <span id="page-4-2"></span><span id="page-4-0"></span>**Predisposizione di un'alimentazione**

Sebbene per l'alimentazione possono essere utilizzati sia un trasformatore CA che le pile, si raccomanda di utilizzare normalmente il trasformatore CA.

#### <span id="page-4-3"></span>**Uso del trasformatore CA**

Utilizzare esclusivamente il trasformatore CA (standard JEITA, con spina a polarità unificata) specificato per questa tastiera digitale. L'uso di un tipo differente di trasformatore CA può causare un malfunzionamento.

#### **Tipo di trasformatore CA: AD-E95100L (spina standard JEITA)**

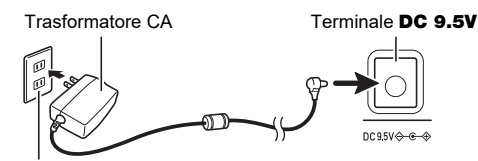

Presa di corrente domestica

## (V) IMPORTANTE!

- **Assicurarsi di spegnere l'alimentazione della tastiera digitale prima di collegare o scollegare il trasformatore CA.**
- **Il trasformatore CA diviene caldo al tocco dopo un uso molto prolungato. Questo è normale e non è indice di malfunzionamento.**
- **Per prevenire la rottura del cavo, prestare attenzione ad evitare di porre qualsiasi tipo di peso sul cavo di alimentazione.**

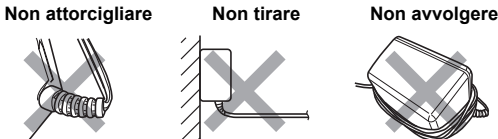

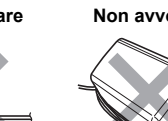

**• Non inserire mai oggetti metallici, matite o qualsiasi altro oggetto nel terminale DC 9.5V. In tal modo si crea il rischio di incidente.**

## **Uso di pile per l'alimentazione**

#### (V) IMPORTANTE!

- **Assicurarsi di spegnere l'alimentazione prima di inserire le pile.**
- **Usare pile alcaline formato AA o pile al nichel-metallo idruro ricaricabili formato AA, disponibili in commercio.**
- **La carica delle pile bassa può causare un funzionamento anormale. Se si verifica ciò, sostituire le pile con quelle nuove. Se si stanno utilizzando pile ricaricabili, ricaricarle.**

#### ■ **Pile**

Notare le precauzioni riportate sotto quando si utilizzano pile ricaricabili.

• Usare pile ricaricabili eneloop formato AA del Gruppo Panasonic.

Non utilizzare nessun altro tipo di pile.

- Usare esclusivamente il caricatore specificato per caricare le pile.
- Le pile ricaricabili devono essere rimosse dal prodotto per la carica.
- Per informazioni sull'uso di pile eneloop o loro caricatore specificato, assicurarsi di leggere la documentazione dell'utente e le precauzioni fornite con ciascuno di essi, ed utilizzarli esclusivamente come indicato.

Assicurarsi di sostituire le pile almeno una volta all'anno, anche se non c'è nessuna indicazione di pile deboli. Le pile ricaricabili esaurite (eneloop) in particolare potrebbero deteriorarsi se esse vengono lasciate nel prodotto. Rimuovere le pile dal prodotto non appena possibile dopo che esse sono esaurite.

#### **1. Aprire il coperchio dello scomparto pile che si trova sul retro della tastiera digitale.**

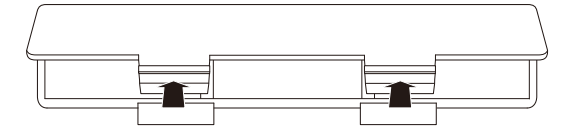

#### **2.Inserire sei pile di formato AA nello scomparto delle pile.**

Inserire le pile con le loro polarità positiva (+) e negativa (–) orientate correttamente.

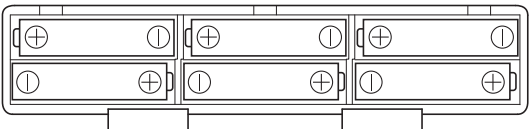

#### **3.Inserire le linguette del coperchio dello scomparto pile nei fori, e chiudere il coperchio.**

• Configurare l'impostazione riportata di seguito per specificare il tipo di pile inserite.

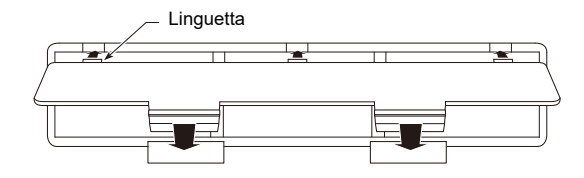

#### ■ Configurazione di impostazione del tipo di pile

## **1. Premere** FUNCTION**.**

Questo visualizza la schermata [FUNCTION].

- **2.** Usare i pulsanti  $\lt e$  > per selezionare **"Battery".**
	- Per tornare indietro alla schermata precedente, premere il pulsante EXIT.

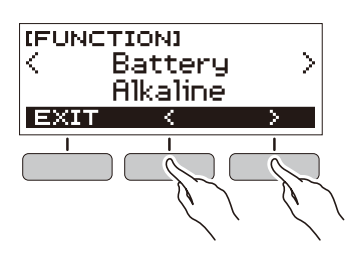

- **3. Ruotare il selettore per selezionare "Alkaline" (pile alcaline) o "Ni-MH" (pile al nichel-metallo idruro ricaricabili).**
	- Dopo aver ruotato una volta il selettore per selezionare un'opzione, sarà anche possibile cambiare la selezione usando i pulsanti – e +.
	- Per tornare indietro alla schermata precedente, premere il pulsante BACK.

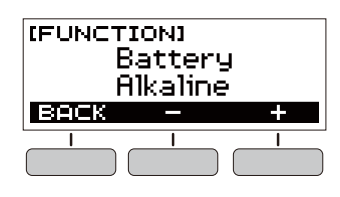

**4. Premere** FUNCTION **per chiudere la schermata di impostazione.**

#### ■ **Indicatore del livello di carica delle pile**

Sul display appare un'icona di pila come viene mostrato sotto, per informarvi quando la carica delle pile si sta esaurendo.

Carica delle pile bassa

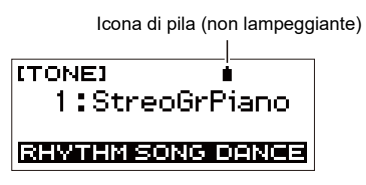

Sostituzione delle pile richiesta

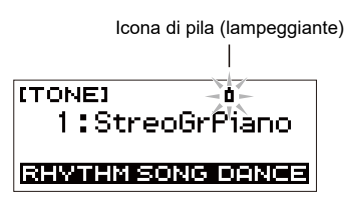

#### NOTA

- La carica delle pile bassa potrebbe causare la distorsione delle note, o altri problemi.
- È possibile prolungare la carica delle pile utilizzando le cuffie o riducendo il livello del volume.

## <span id="page-5-0"></span>**Installazione del leggio per spartiti**

Inserire il leggio per spartiti nell'impugnatura della tastiera digitale.

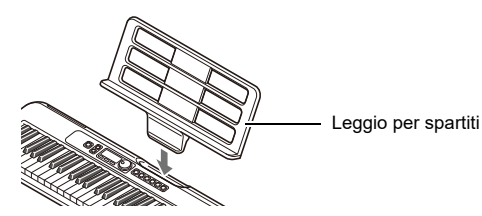

## <span id="page-6-2"></span><span id="page-6-0"></span>**Collegamento di cuffie (vendute separatamente)**

Inserendo le cuffie si esclude l'uscita dai diffusori incorporati, ciò significa che è possibile esercitarsi suonando anche a tarda notte senza arrecare disturbo alle altre persone.

• Assicurarsi di abbassare il livello del volume della tastiera digitale prima di collegare le cuffie.

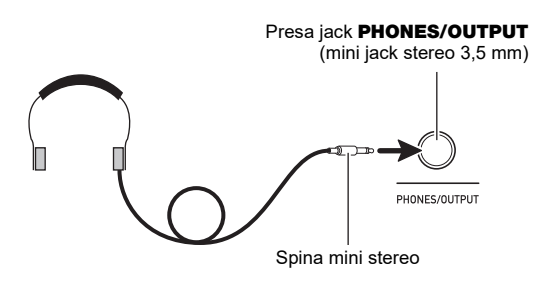

## NOTA

- Le cuffie non sono in dotazione con la tastiera digitale.
- Usare le cuffie vendute separatamente o disponibili in commercio.

## (V) IMPORTANTE!

- **Non ascoltare l'audio in uscita dalle cuffie a livelli di volume troppo elevati per lunghi periodi di tempo. In tal modo si crea il rischio di arrecare danni all'udito.**
- **Se la spina delle cuffie non corrisponde alla presa jack**  PHONES/OUTPUT**, utilizzare una spina adattatore disponibile in commercio.**
- **Se si usano cuffie che richiedono una spina adattatore, accertarsi di non lasciare l'adattatore inserito quando si rimuovono le cuffie.**

## <span id="page-6-3"></span><span id="page-6-1"></span>**Collegamento di un pedale (venduto separatamente)**

Per usare un pedale, collegarlo alla presa jack **PEDAL**.

Presa jack PEDAL (Presa jack standard 6,3 mm)

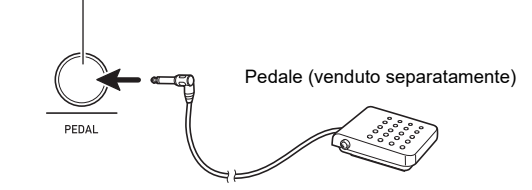

## <span id="page-6-4"></span>**Collegamento di un microfono (disponibile in commercio)**

Collegare un microfono dinamico disponibile in commercio alla presa jack MIC IN.

• Prima del collegamento, ruotare la manopola MIC VOLUME alla sua impostazione più bassa.

#### Manopola MIC VOLUME

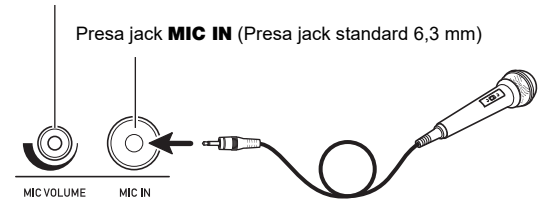

## (V) IMPORTANTE!

- **Prima di collegare un microfono, assicurarsi che la tastiera digitale e il microfono siano spenti.**
- **Si richiederà qualche secondo per abilitare il microfono dopo l'accensione della tastiera digitale.**

## <span id="page-7-0"></span>**Operazioni comuni per tutti i modi**

## <span id="page-7-1"></span>**Contenuto della schermata del display**

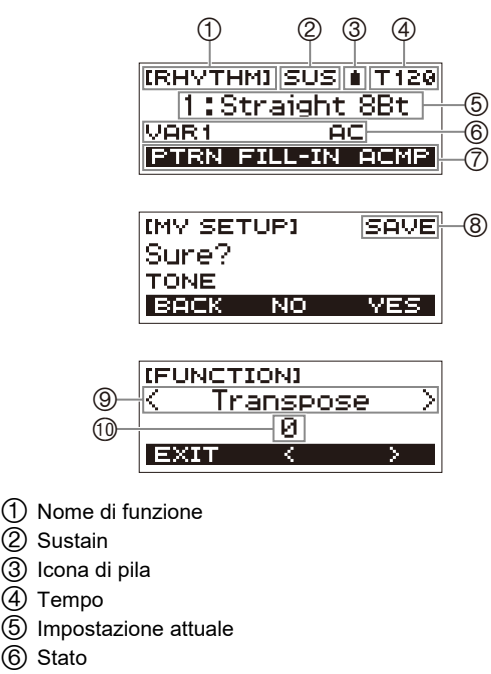

- Funzioni dei 3 pulsanti
- Nome di sottofunzione
- Voce di impostazione
- Impostazione attuale

Per informazioni su come regolare il contrasto del display, vedere "[Configurazione delle impostazioni di funzione](#page-37-1)" (pagina [IT-37\)](#page-37-1).

## <span id="page-7-2"></span>**Pulsante HOME**

Premendo **HOME** si visualizzerà la schermata [TONE], che è possibile usare per selezionare un timbro. Questa è la schermata iniziale. È possibile usare la schermata iniziale per selezionare il tipo di strumento e per configurare varie impostazioni.

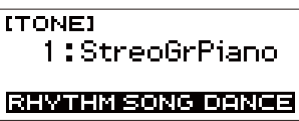

## <span id="page-7-3"></span>**3 Pulsanti**

Le funzioni assegnate ai tre pulsanti lungo la parte inferiore del display cambiano a seconda dell'impostazione che si sta configurando. Le funzioni assegnate ai tre pulsanti sono indicate dalle scritte sopra i pulsanti.

#### **Esempi dei 3 pulsanti**

■ Schermata iniziale (schermata di selezione **timbro)**

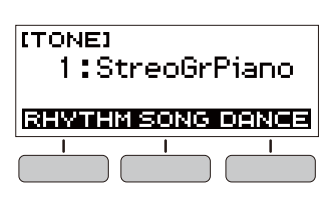

#### ■ Schermata di impostazione

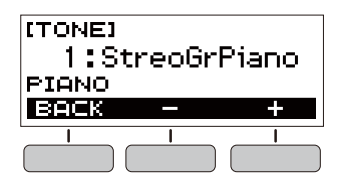

- Mantenendo premuto il pulsante o + quando si seleziona un numero o valore, farà scorrere le impostazioni ad alta velocità.
- Per riportare un numero o valore alla sua impostazione di default iniziale o impostazione raccomandata, premere i pulsanti – e + contemporaneamente.

## <span id="page-7-4"></span>**Operazioni con il selettore**

Ruotare il selettore per cambiare un numero (numero di timbro, ecc.) o valore (valore di tempo, ecc.).

## <span id="page-8-1"></span>**Funzione di illuminazione dei tasti Esecuzione sulla tastiera**

La funzione di illuminazioni dei tasti fa illuminare i tasti della tastiera concordemente con le note da voi eseguite, riproduzione dei brani incorporati, ecc. È possibile disabilitare la funzione di illuminazione dei tasti se lo si desidera.

#### **1. Premere** FUNCTION**.**

Questo visualizza la schermata [FUNCTION].

- **2. Usare i pulsanti** U **e** I **per selezionare "Key Light".**
	- Per tornare indietro alla schermata precedente, premere il pulsante EXIT.

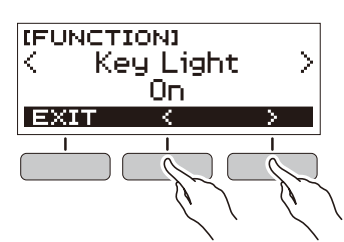

- **3. Ruotare il selettore a sinistra per selezionare "Off".**
	- Dopo aver ruotato una volta il selettore per selezionare un'opzione, sarà anche possibile cambiare la selezione usando i pulsanti – e +.
	- Per tornare indietro alla schermata precedente, premere il pulsante BACK.

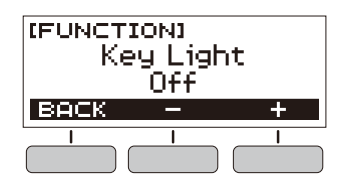

**4. Premere** FUNCTION **per chiudere la schermata di impostazione.**

## <span id="page-8-3"></span><span id="page-8-2"></span><span id="page-8-0"></span>**Accensione o spegnimento dell'alimentazione**

## **1. Premere** P **(Accensione).**

- In questo modo si accende l'alimentazione.
- Per spegnere l'alimentazione, mantenere premuto  $\bigcirc$ (Accensione) finché il display non visualizzi nulla.

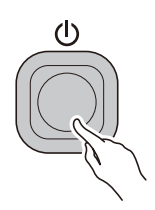

**2. Eseguire qualche brano sulla tastiera.**

## (V) IMPORTANTE!

**• Spegnendo l'alimentazione normalmente, il numero del timbro, del ritmo, e altre impostazioni ritornano ai loro stati iniziali di default. Tuttavia, le impostazioni seguenti vengono memorizzate.**

**− Illuminazione dei tasti**

- **− Canale uscita MIDI**
- **− Spostamento di ottava uscita MIDI**
- 
- **− Velocità uscita MIDI − Navigazione MIDI IN**
- 
- **− Navigazione MIDI IN canale mano destra − Navigazione MIDI IN canale mano sinistra**
- **− Livello di volume iniziale**
- **− Avvio MY SETUP**
- **− Spegnimento automatico**
- **− Avviso di accensione**
- **− Tipo di pila**
- **− Contrasto LCD**

#### <span id="page-9-0"></span>**Spegnimento automatico Avviso di accensione**

Mentre lo spegnimento automatico è abilitato, l'alimentazione della tastiera digitale si spegnerà automaticamente dopo 30 minuti di non funzionamento.

#### NOTA

• Lo spegnimento automatico è disabilitato mentre un brano è in riproduzione e mentre la funzione APP è in uso.

#### ■ **Disabilitazione dello spegnimento automatico**

È possibile disabilitare lo spegnimento automatico per garantire che l'alimentazione non si spenga automaticamente durante un concerto, ecc.

#### **1. Premere** FUNCTION**.**

Questo visualizza la schermata [FUNCTION].

- **2. Usare i pulsanti** U **e** I **per selezionare "Auto Power Off".**
	- Per tornare indietro alla schermata precedente, premere il pulsante EXIT.

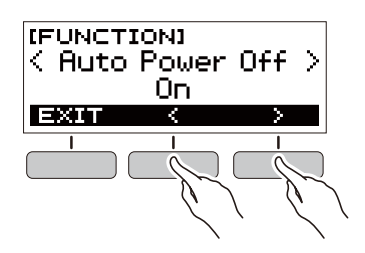

#### **3. Ruotare il selettore a sinistra per selezionare "Off".**

- Dopo aver ruotato una volta il selettore per selezionare un'opzione, sarà anche possibile cambiare la selezione usando i pulsanti – e +.
- Per tornare indietro alla schermata precedente, premere il pulsante BACK.

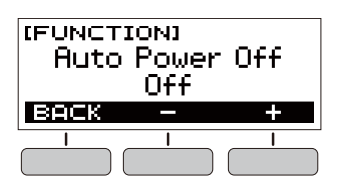

**4. Premere** FUNCTION **per chiudere la schermata di impostazione.**

Se non si esegue nessuna operazione per circa sei minuti i tasti della tastiera si illumineranno per ricordarvi che l'alimentazione è accesa.

#### NOTA

• L'avviso di accensione è disabilitato mentre un brano è in riproduzione e mentre la funzione APP è in uso.

#### ■ **Disabilitazione dell'avviso di accensione**

È possibile disabilitare l'avviso di accensione per assicurarsi che i tasti della tastiera non si illuminino durante un concerto, ecc.

#### **1. Premere** FUNCTION**.**

Questo visualizza la schermata [FUNCTION].

- **Z.** Usare i pulsanti  $\lt$  e  $\gt$  per selezionare "Power-**On Alert".**
	- Per tornare indietro alla schermata precedente, premere il pulsante EXIT.

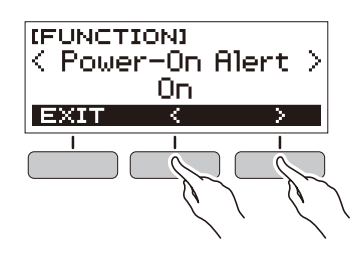

- **3. Ruotare il selettore a sinistra per selezionare "Off".**
	- Dopo aver ruotato una volta il selettore per selezionare un'opzione, sarà anche possibile cambiare la selezione usando i pulsanti – e +.
	- Per tornare indietro alla schermata precedente, premere il pulsante BACK.

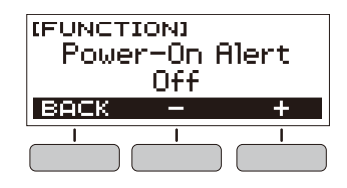

**4. Premere** FUNCTION **per chiudere la schermata di impostazione.**

## <span id="page-10-0"></span>**Regolazione del livello di volume**

#### **1. Usare i pulsanti** VOLUME <sup>+</sup> **e** – **per regolare il livello del volume.**

Questa operazione cambierà il livello del volume e visualizzerà momentaneamente sul display il valore del livello di volume attuale.

- La gamma di impostazione è da 0 a 10.
- Mantenendo premuto uno dei pulsanti, si scorre il valore di impostazione.

#### **ITONEI** 1:StreoGrPiano VOLUME 10 **RHYTHM SONG DANCE**

#### **Specificazione del livello di volume all'accensione**

È possibile utilizzare la procedura riportata sotto per specificare il livello del volume che viene applicato quando si accende la tastiera digitale.

#### **1. Premere** FUNCTION**.**

Questo visualizza la schermata [FUNCTION].

#### **2. Usare i pulsanti** U **e** I **per selezionare "PowerOnVolume".**

• Per tornare indietro alla schermata precedente, premere il pulsante EXIT.

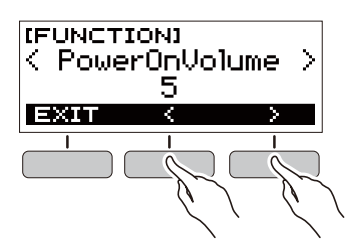

#### **3. Ruotare il selettore per selezionare il livello del volume.**

- Dopo aver ruotato una volta il selettore per selezionare un'opzione, sarà anche possibile cambiare la selezione usando i pulsanti – e +.
- Per tornare indietro alla schermata precedente, premere il pulsante BACK.

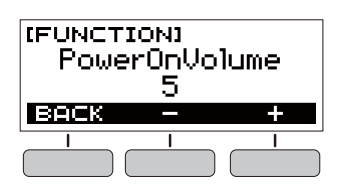

**4. Premere** FUNCTION **per chiudere la schermata di impostazione.**

## <span id="page-10-1"></span>**Uso del metronomo**

Il metronomo vi consente di suonare ed esercitarvi seguendo una battuta regolare, per aiutarvi a mantenere il tempo. È inoltre possibile impostare un tempo che è adatto per la vostra esercitazione.

#### <span id="page-10-2"></span>**Avvio/arresto**

#### **1. Premere** HOME**.**

Questa operazione visualizza la schermata iniziale.

#### $2$ . Premere  $\blacktriangleright$ / $\blacksquare$ .

Questa operazione avvia il metronomo.

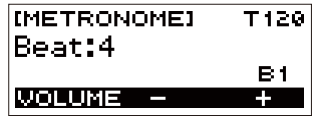

**3**. Premere di nuovo ▶/■ per arrestare il **metronomo e ritornare alla schermata iniziale.**

#### <span id="page-10-3"></span>**Cambio del tempo del metronomo**

Usare la procedura riportata sotto per cambiare il tempo del metronomo.

#### **1. Avviare il metronomo.**

#### **2. Premere** TEMPO**.**

Questo visualizza la schermata [TEMPO].

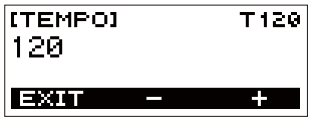

#### **3. Ruotare il selettore o usare i pulsanti – e + per cambiare il valore del tempo.**

- È possibile specificare un valore di tempo nella gamma da 20 a 255.
- Per riportare l'impostazione al suo valore di default iniziale, premere i pulsanti – e + contemporaneamente.
- Per ritornare alla schermata [METRONOME], premere il pulsante EXIT.

#### **Specificazione del suono del metronomo e dei battiti per misura**

È possibile usare la procedura riportata sotto per configurare un'impostazione che suona un campanello al primo battito di ciascuna misura, e un clic per i battiti rimanenti.

• Le impostazioni disponibili sono Off (disattivato), o un valore da 1 a 16 battiti.

#### **1. Avviare il metronomo.**

- **2. Ruotare il selettore o usare i pulsanti e + per specificare il numero di battiti per misura.**
	- Selezionando "Off" si disabilita il campanello e suona un clic per tutti i battiti. Usare questa impostazione quando si desidera esercitarsi senza preoccupazione del primo battito di ciascuna misura.
	- Per riportare l'impostazione al suo valore di default iniziale, premere i pulsanti – e + contemporaneamente.
	- Per visualizzare la schermata per l'impostazione del volume del metronomo, premere VOLUME (3 pulsanti).

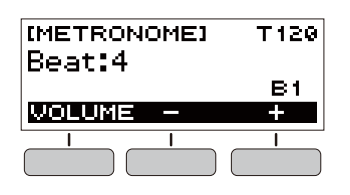

#### <span id="page-11-1"></span>**Cambio del livello di volume del suono del metronomo**

- **1. Avviare il metronomo.**
- **2. Premere VOLUME (3 pulsanti).**

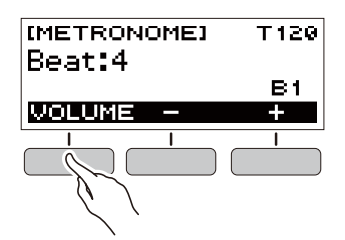

Questo visualizza la schermata per l'impostazione del livello di volume del metronomo.

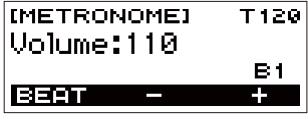

- **3. Ruotare il selettore o usare i pulsanti e + per cambiare il valore del volume.**
	- È possibile specificare un valore del volume da 0 a 127.
	- Per riportare l'impostazione al suo valore di default iniziale, premere i pulsanti – e + contemporaneamente.
	- Per visualizzare la schermata per l'impostazione dei battiti, premere il pulsante BEAT.

## <span id="page-11-0"></span>**Ascolto della riproduzione dei brani dimostrativi**

È possibile usare la riproduzione dei brani dimostrativi per riprodurre in sequenza i brani incorporati.

#### **1.** Mantenendo premuto **TEMPO**, premere ▶/■.

Questa operazione visualizza la schermata [DEMO] e avvia il numero di brano "1".

- Il display mostra il numero e il nome del brano attuale.
- Per una lista dei titoli di brani, vedere la ["Lista dei](#page-49-0)  [brani"](#page-49-0) (pagina [IT-49\)](#page-49-0).
- Per ritornare alla schermata iniziale, premere il pulsante EXIT.

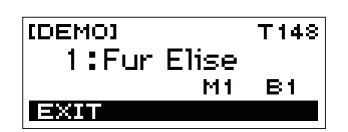

**2. Per cambiare dal brano attuale ad un altro, ruotare il selettore.**

In questo modo si avvia la riproduzione del brano dimostrativo da voi selezionato.

- Dopo aver ruotato una volta il selettore per selezionare un'opzione, sarà anche possibile cambiare la selezione usando i pulsanti – e +.
- Per tornare indietro alla schermata precedente, premere il pulsante BACK.
- **3. Per uscire dalla riproduzione dei brani dimostrativi, premere il pulsante EXIT o ▶/■.**

## <span id="page-12-1"></span>**Controllo del suono di un'esecuzione**

## <span id="page-12-2"></span><span id="page-12-0"></span>**Selezione di un timbro di strumento musicale**

La vostra tastiera digitale vi consente di selezionare i timbri da una vasta gamma di suoni di strumenti musicali, incluso il violino, il flauto, l'orchestra e molti altri ancora. Quando si cambia il tipo di strumento, lo stesso brano suona in modo differente.

#### **Selezione di un timbro di strumento per l'esecuzione con la tastiera**

#### **1. Premere** HOME**.**

Questa operazione visualizza la schermata iniziale.

## **2. Ruotare il selettore per selezionare un timbro.**

Il numero di timbro e il nome dello strumento selezionato apparirà sul display.

- Per informazioni sul timbro, vedere la sezione ["Lista](#page-45-0)  [dei timbri](#page-45-0)" (pagina [IT-45\)](#page-45-0).
- Dopo aver ruotato una volta il selettore per selezionare un'opzione, sarà anche possibile cambiare la selezione usando i pulsanti – e +.
- Per ritornare al primo timbro nella lista dei timbri, premere – e + contemporaneamente.
- Per tornare indietro alla schermata precedente, premere il pulsante BACK.

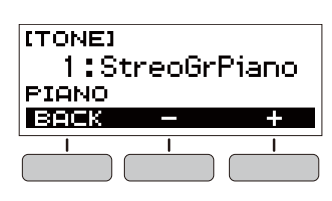

## NOTA

• Selezionando un timbro di set batteria, vari strumenti a percussione possono essere assegnati ai tasti della tastiera.

## <span id="page-12-3"></span>**Cambio della risposta della tastiera alla pressione del tocco (Risposta al tocco)**

La risposta al tocco altera il volume dei timbri a seconda della pressione esercitata sulla tastiera (velocità di pressione). Questa funzione vi fornisce alcune delle possibilità di espressione che si ottengono su un pianoforte acustico.

#### **Cambio della sensibilità della risposta al tocco**

#### **1. Premere** FUNCTION**.**

Questo visualizza la schermata [FUNCTION].

- **2. Usare i pulsanti** U **e** I **per selezionare "Touch Response".**
	- Per tornare indietro alla schermata precedente, premere il pulsante EXIT.

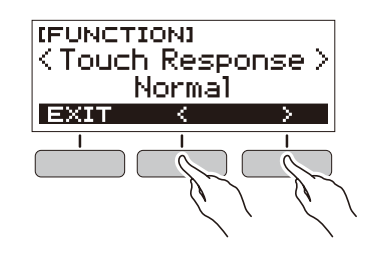

#### **3. Ruotare il selettore per cambiare l'impostazione.**

Le impostazioni della sensibilità della risposta al tocco sono descritte nella tabella riportata sotto.

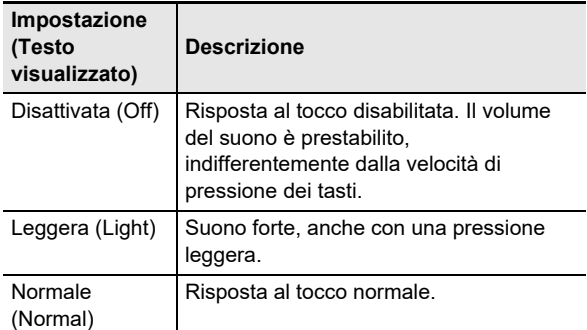

- Dopo aver ruotato una volta il selettore per selezionare un'opzione, sarà anche possibile cambiare la selezione usando i pulsanti – e +.
- Per riportare l'impostazione al suo valore di default iniziale, premere i pulsanti – e + contemporaneamente.
- Per tornare indietro alla schermata precedente, premere il pulsante BACK.
- **4. Premere** FUNCTION **per chiudere la schermata di impostazione.**

## <span id="page-13-1"></span>**Uso di un pedale**

È possibile utilizzare un pedale per variare l'effetto delle note durante l'esecuzione. Alle impostazioni iniziali di default, al pedale è assegnato il sustain, in modo che esso può essere utilizzato come un pedale damper.

• Un'unità pedale non è fornita in dotazione alla tastiera digitale. Acquistarne una separatamente dal vostro rivenditore.

#### **Selezione dell'effetto del pedale**

#### **1. Premere** FUNCTION**.**

Questo visualizza la schermata [FUNCTION].

## **2. Usare i pulsanti** U **e** I **per selezionare "Pedal".**

• Per tornare indietro alla schermata precedente, premere il pulsante EXIT.

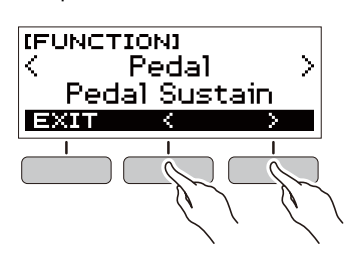

#### **3. Ruotare il selettore per selezionare il tipo di effetto di un pedale.**

Di seguito vengono mostrati gli effetti disponibili del pedale.

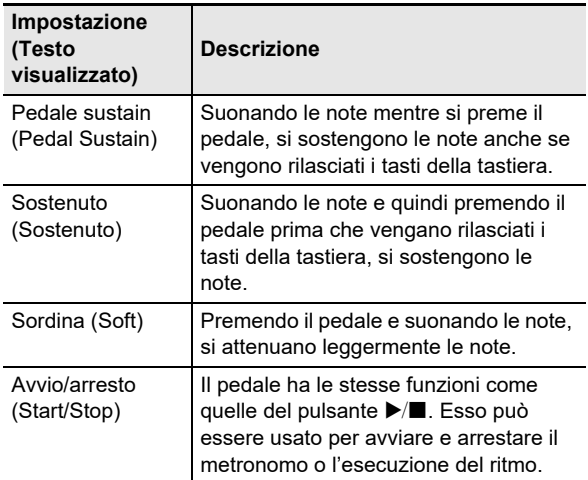

- Dopo aver ruotato una volta il selettore per selezionare un'opzione, sarà anche possibile cambiare la selezione usando i pulsanti – e +.
- Per riportare l'impostazione al suo valore di default iniziale, premere i pulsanti – e + contemporaneamente.
- Per tornare indietro alla schermata precedente, premere il pulsante BACK.

## <span id="page-13-2"></span><span id="page-13-0"></span>**Uso del pulsante SUSTAIN**

Con il sustain abilitato, le note vengono sostenute più a lungo quando si rilasciano i tasti della tastiera.

#### **1. Premere** SUSTAIN**.**

- Questo visualizza momentaneamente "SUSTAIN ON". • "SUS" alla parte superiore del display indica che il
- sustain è abilitato.

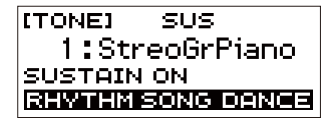

**2. Per disabilitare il sustain, premere di nuovo**  SUSTAIN**.**

## <span id="page-13-3"></span>**Aggiunta di reverbero alle note**

È possibile usare la procedura riportata sotto per aggiungere il reverbero alle note che si suonano.

#### **1. Premere** FUNCTION**.**

Questo visualizza la schermata [FUNCTION].

- **2.** Usare i pulsanti  $\lt$  e  $\gt$  per selezionare **"Reverb".**
	- Per tornare indietro alla schermata precedente, premere il pulsante EXIT.

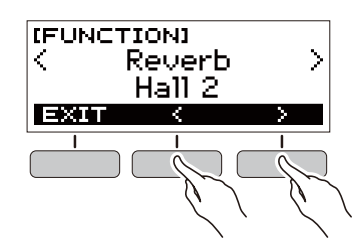

#### **3. Ruotare il selettore per selezionare il tipo di reverbero.**

Le impostazioni disponibili del tipo di reverbero sono: Off (disattivato), Room da 1 a 4, Hall da 1 a 4, e Stadium da 1 a 2.

- Dopo aver ruotato una volta il selettore per selezionare un'opzione, sarà anche possibile cambiare la selezione usando i pulsanti – e +.
- Per riportare l'impostazione al suo valore di default iniziale, premere i pulsanti – e + contemporaneamente.
- Per tornare indietro alla schermata precedente, premere il pulsante BACK.

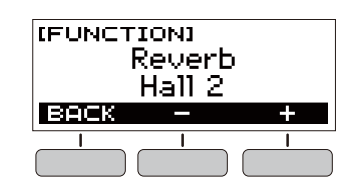

## <span id="page-14-2"></span><span id="page-14-0"></span>**Cambio dell'intonazione in passi di semitoni (Trasposizione)**

La trasposizione vi consente di innalzare o abbassare l'intonazione dell'intera tastiera digitale in passi di semitoni. È possibile utilizzare questa funzione per innalzare o abbassare la tonalità della tastiera digitale per facilitare l'esecuzione di un brano scritto in una tonalità difficoltosa, o per regolare ad una tonalità che meglio si adatta ad un cantante, altro strumento musicale, ecc.

## **1. Premere** FUNCTION**.**

Questo visualizza la schermata [FUNCTION].

#### **2. Usare i pulsanti** U **e** I **per selezionare "Transpose".**

• Per tornare indietro alla schermata precedente, premere il pulsante EXIT.

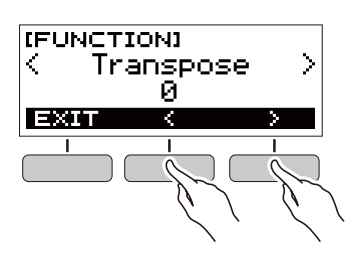

#### **3. Ruotare il selettore per cambiare il valore di trasposizione.**

- La gamma di impostazione è di un'ottava più alta (+12 semitoni) e più bassa (-12 semitoni).
- Dopo aver ruotato una volta il selettore per selezionare un'opzione, sarà anche possibile cambiare la selezione usando i pulsanti – e +.
- Per riportare l'impostazione al suo valore di default iniziale, premere i pulsanti – e + contemporaneamente.
- Per tornare indietro alla schermata precedente, premere il pulsante BACK.

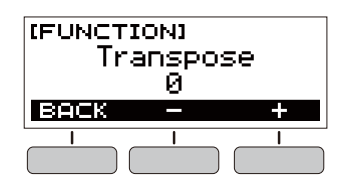

## <span id="page-14-3"></span><span id="page-14-1"></span>**Intonazione fine (Intonazione)**

È possibile usare la procedura riportata sotto per regolare l'intonazione dell'intera tastiera digitale cambiando la frequenza della nota A4 in unità di 0,1 Hz.

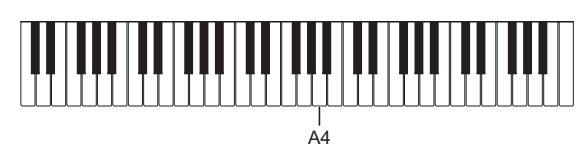

#### **1. Premere** FUNCTION**.**

Questo visualizza la schermata [FUNCTION].

- **2. Usare i pulsanti** U **e** I **per selezionare "Tuning".**
	- Per tornare indietro alla schermata precedente, premere il pulsante EXIT.

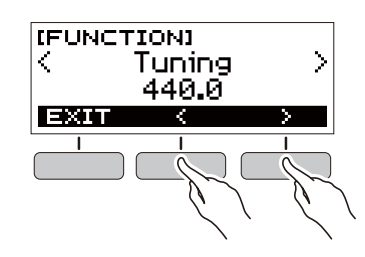

- **3. Ruotare il selettore per eseguire la regolazione fine dell'intonazione.**
	- È possibile specificare una frequenza nella gamma compresa da 415,5 a 465,9 Hz.
	- Dopo aver ruotato una volta il selettore per selezionare un'opzione, sarà anche possibile cambiare la selezione usando i pulsanti – e +.
	- Per riportare l'impostazione al suo valore di default iniziale, premere i pulsanti – e + contemporaneamente.
	- Per tornare indietro alla schermata precedente, premere il pulsante BACK.

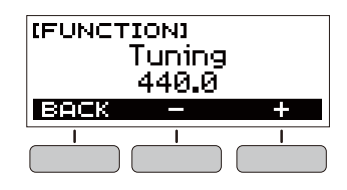

## <span id="page-15-1"></span><span id="page-15-0"></span>**Salvataggio e caricamento delle impostazioni dello strumento (MY SETUP)**

È possibile usare MY SETUP per salvare la preregolazione (timbro, ritmo e altre impostazioni) della tastiera digitale. È possibile richiamare una preregolazione salvata quando essa è necessaria per eseguire un brano particolare, ecc.

## <span id="page-15-2"></span>**Salvataggio a MY SETUP**

#### **1. Premere** MY SETUP**.**

Questo visualizza la schermata [MY SETUP].

## **2. Premere il pulsante SAVE.**

Questa operazione fa apparire "Sure?" sul display. Appare anche il nome dell'impostazione principale (TONE, RHYTHM, SONG, DANCE MUSIC, LESSON).

• Per tornare indietro alla schermata precedente, premere il pulsante BACK.

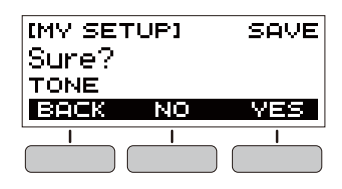

## **3. Premere il pulsante YES.**

Questa operazione salva la preregolazione attuale a MY SETUP.

#### **4. Quando appare sul display "Complete", premere il pulsante OK.**

Questo completa l'operazione di salvataggio.

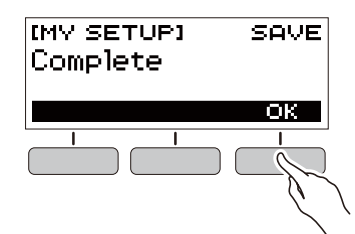

## **Impostazioni salvabili**

È possibile usare MY SETUP per salvare le voci riportate sotto.

- La funzione in uso (timbro, ritmo, brano, musica dance, lezione)
- Tempo
- Numero di timbro
- Battito del metronomo
- Livello di volume del metronomo
- Sustain
- Numero di ritmo
- Pattern
- FILL-IN
- Accompagnamento
- Numero di brano
- Parte da esercitarsi
- **Conteggio**
- Sincronizzazione timbro
- Passo di lezione
- Parte di lezione • Lezione a ripetizione continua
- Numero di musica dance
- Voce di musica dance
- Trasposizione
- Reverbero
- Pedale
- Introduzione/finale
- Modo di diteggiatura degli accordi
- Livello di volume del ritmo
- Livello di volume del brano
- Valutazione di lezione
- Accompagnamento di lezione semplificato
- Livello di volume della musica dance
- Intonazione

#### NOTA

• Se è abilitata la sincronizzazione timbro quando si salvano le impostazioni con MY SETUP, richiamando da MY SETUP si applicherà l'impostazione di reverbero della sincronizzazione timbro, anche se si è cambiata l'impostazione di reverbero a qualche altra prima di salvare a MY SETUP.

#### **1. Premere** MY SETUP**.**

Questo visualizza la schermata [MY SETUP].

#### **2. Premere il pulsante LOAD.**

Questa operazione fa apparire "Sure?" sul display. Appare anche il nome dell'impostazione principale (TONE, RHYTHM, SONG, DANCE MUSIC, LESSON).

• Per tornare indietro alla schermata precedente, premere il pulsante BACK.

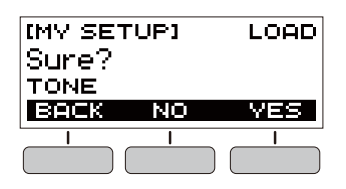

## **3. Premere il pulsante YES.**

Questa operazione richiama le impostazioni salvate.

#### **4. Quando appare sul display "Complete", premere il pulsante OK.**

Questo completa l'operazione di richiamo.

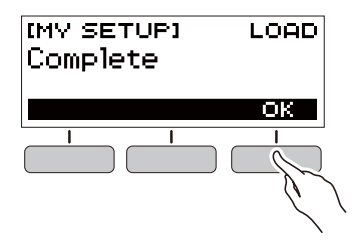

#### <span id="page-16-0"></span>**Richiamo da MY SETUP Abilitazione di MY SETUP all'accensione**

Usare la procedura riportata sotto per abilitare MY SETUP all'accensione, che applica le impostazioni di MY SETUP ogniqualvolta si accende la tastiera digitale.

#### **1. Premere** FUNCTION**.**

Questo visualizza la schermata [FUNCTION].

#### **2.** Usare i pulsanti  $\lt$  e  $\gt$  per selezionare **"PowerOnMySetup".**

• Per tornare indietro alla schermata precedente, premere il pulsante EXIT.

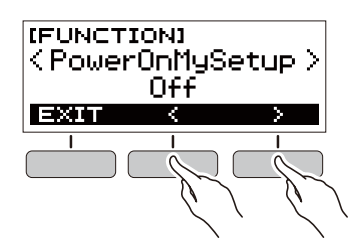

- **3. Ruotare il selettore a destra per selezionare "On".**
	- Dopo aver ruotato una volta il selettore per selezionare un'opzione, sarà anche possibile cambiare la selezione usando i pulsanti – e +.
	- Per tornare indietro alla schermata precedente, premere il pulsante BACK.

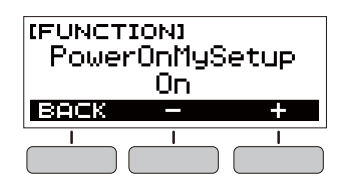

**4. Premere** FUNCTION **per chiudere la schermata di impostazione.**

## <span id="page-17-1"></span><span id="page-17-0"></span>**Riproduzione di un brano incorporato**

## <span id="page-17-2"></span>**Brani**

Con questa tastiera digitale, il termine "brano" è usato per riferirsi ad un brano musicale. È possibile ascoltare i brani incorporati come passatempo personale, oppure è possibile suonare insieme ad essi per fare pratica.

## <span id="page-17-3"></span>**Selezione di un brano da riprodurre**

#### <span id="page-17-4"></span>**Avvio o arresto della riproduzione del brano**

#### **1. Premere** HOME**.**

Questa operazione visualizza la schermata iniziale.

#### **2. Premere il pulsante SONG.**

Questo visualizza il numero del brano e il titolo del brano attualmente selezionato.

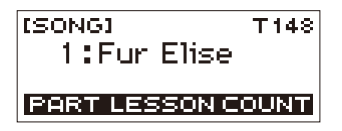

## **3. Ruotare il selettore per selezionare un brano.**

- Dopo aver ruotato una volta il selettore per selezionare un'opzione, sarà anche possibile cambiare la selezione usando i pulsanti – e +.
- Per tornare indietro alla schermata precedente, premere il pulsante BACK.

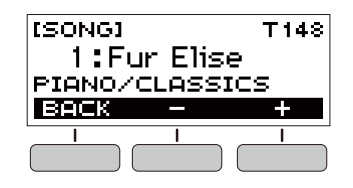

#### **4.** Premere ▶ ■ per avviare il brano.

Questa operazione fa apparire sul display il numero di misura e il numero di battuta attuali.

• Se il brano include informazioni degli accordi, apparirà anche un accordo sul display.

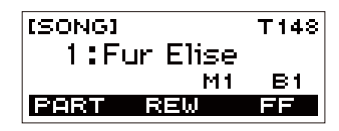

## $5$ . Per arrestare il brano, premere di nuovo  $\blacktriangleright$ / $\blacksquare$ .

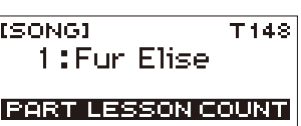

#### NOTA

• Visualizzando la schermata [SONG] mentre sta suonando il metronomo, o è in esecuzione un ritmo o la musica dance, l'operazione in corso verrà arrestata.

#### **Salto in avanti e salto indietro**

Usare le operazioni riportate in questa sezione per eseguire il salto in avanti e il salto indietro.

#### ■ Salto in avanti

Mentre un brano è in riproduzione, premere il pulsante FF per saltare in avanti.

• Premendo il pulsante FF una volta si salta in avanti di una misura, mentre mantenendolo premuto si salta in avanti finché non lo si rilascia.

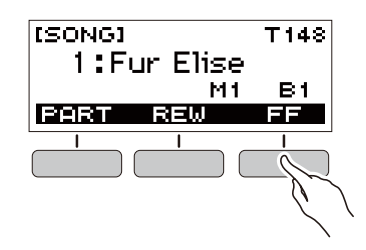

#### ■ Salto indietro

Mentre un brano è in riproduzione, premere il pulsante REW per saltare indietro.

• Premendo il pulsante REW una volta si salta indietro di una misura, mentre mantenendolo premuto si salta indietro finché non lo si rilascia.

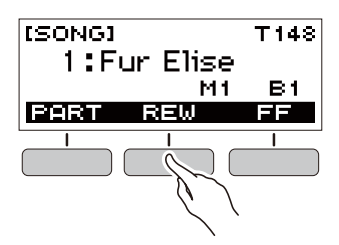

È possibile usare la procedura riportata sotto per cambiare il tempo (velocità) e rallentare la riproduzione, per esercitarsi nei passaggi difficili, ecc.

**1. Mentre è visualizzata la schermata [SONG], selezionare il brano di cui si desidera cambiare il tempo e quindi premere** TEMPO**.**

Questo visualizza la schermata [TEMPO].

#### **2. Ruotare il selettore per cambiare l'impostazione del tempo.**

- È possibile specificare un valore di tempo nella gamma da 20 a 255.
- È possibile inoltre usare i pulsanti e + per cambiare l'impostazione. Premere il pulsante – per rallentare il tempo o il pulsante + per velocizzarlo. Mantenendo premuto uno dei pulsanti, si scorre il valore di impostazione.
- Per ritornare all'impostazione raccomandata per il brano attuale, premere – e + contemporaneamente.
- Cambiando il numero del brano, si riporterà anche il brano al suo tempo raccomandato.
- Per tornare indietro alla schermata precedente, premere il pulsante EXIT.

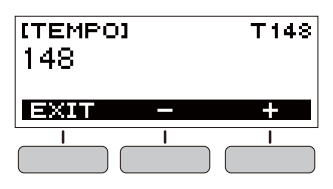

#### <span id="page-18-0"></span>**Cambio del tempo di un brano (Velocità) Regolazione del livello di volume del brano**

<span id="page-18-1"></span>Usare la procedura riportata sotto per regolare il bilanciamento tra i livelli di volume di riproduzione del brano e di quello che si esegue sulla tastiera.

#### **1. Premere** FUNCTION**.**

Questo visualizza la schermata [FUNCTION].

#### **2. Usare i pulsanti** U **e** I **per selezionare "Song Volume".**

• Per tornare indietro alla schermata precedente, premere il pulsante EXIT.

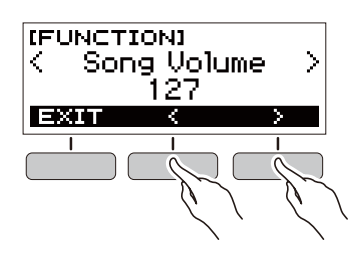

- **3. Ruotare il selettore per regolare il livello del volume.**
	- È possibile specificare un valore del volume da 0 a 127.
	- Dopo aver ruotato una volta il selettore per selezionare un'opzione, sarà anche possibile cambiare la selezione usando i pulsanti – e +.
	- Per riportare l'impostazione al suo valore di default iniziale, premere i pulsanti – e + contemporaneamente.
	- Per tornare indietro alla schermata precedente, premere il pulsante BACK.

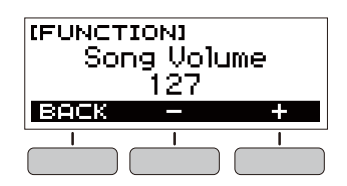

**4. Premere** FUNCTION **per chiudere la schermata di impostazione.**

#### **Cambio del timbro della tastiera mentre è in riproduzione un brano**

**1. Mentre è in riproduzione un brano, premere**  HOME**.**

Il numero di timbro e il nome dello strumento selezionato apparirà sul display.

## **2. Ruotare il selettore per selezionare un timbro.**

- Per informazioni sui timbri, vedere la sezione ["Lista dei](#page-45-0)  [timbri](#page-45-0)" (pagina [IT-45\)](#page-45-0).
- Dopo aver ruotato una volta il selettore per selezionare un'opzione, sarà anche possibile cambiare la selezione usando i pulsanti – e +.
- Per ritornare al primo timbro nella lista dei timbri, premere – e + contemporaneamente.
- Per tornare indietro alla schermata precedente, premere il pulsante BACK.

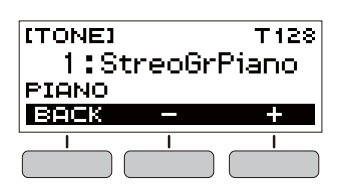

## <span id="page-19-0"></span>**Assegnazione del timbro del brano alla tastiera (Sincronizzazione timbro)**

Usare la procedura riportata sotto per assegnare il timbro del brano alla tastiera in modo che sia possibile suonare insieme.

#### **1. Mentre un brano è in riproduzione o arrestato, premere a lungo** FUNCTION**.**

Questo visualizza momentaneamente "RECOMMENDED" e assegna il timbro del brano alla tastiera.

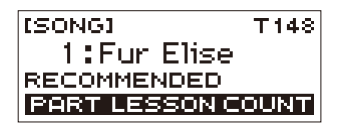

## **2. Suonare insieme con il brano.**

#### **NOTA**

- La sincronizzazione timbro applica inoltre l'impostazione di reverbero del brano all'esecuzione con la tastiera.
- Cambiando l'impostazione di timbro o ad un altro brano, si disabiliterà automaticamente la sincronizzazione timbro.

## <span id="page-19-1"></span>**Esercitarsi con una parte del brano**

È possibile disattivare la parte della mano destra o la parte della mano sinistra di un brano che si sta suonando, ed esercitarsi insieme con la parte rimanente. Utilizzare questa funzione quando si avverte che un brano è inizialmente troppo difficoltoso per voi da eseguire con entrambe le mani contemporaneamente.

#### **1. Mentre un brano è in riproduzione o arrestato, premere il pulsante PART.**

Ogni pressione del pulsante PART commuta ciclicamente le impostazioni mostrate di seguito.

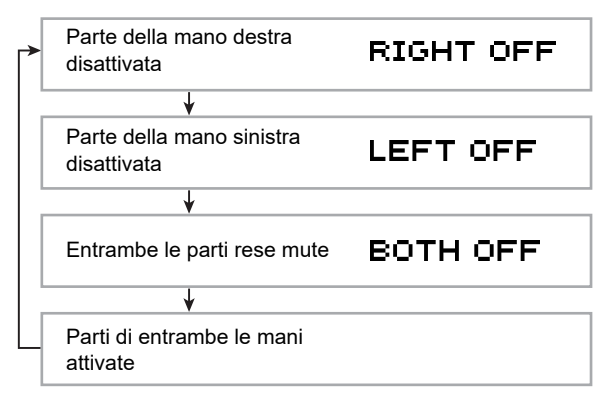

## <span id="page-20-0"></span>**Suonare un conteggio in sincronia con un brano**

È possibile configurare le impostazioni di conteggio per suonare un conteggio in sincronia con un brano, e per suonare un preconteggio prima dell'avvio di un brano.

#### **Suonare un conteggio**

#### **1. Mentre il brano è arrestato, premere il pulsante COUNT.**

Premere il pulsante diverse volte finché non appare "CNT" sul display.

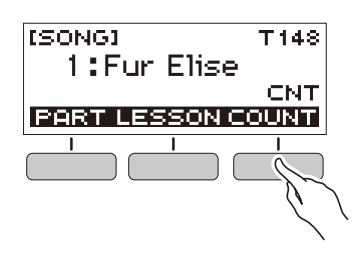

## **2.** Premere ▶ ■ per avviare il brano.

Suona un conteggio quando viene riprodotto il brano.

• Per disattivare il conteggio, arrestare il brano e quindi premere il pulsante COUNT diverse volte finché non scompare "CNT" dal display.

#### **NOTA**

• Mentre sta suonando un conteggio, il battito non viene visualizzato quando viene riprodotto un brano.

#### **Suonare un preconteggio**

#### **1. Mentre il brano è arrestato, premere il pulsante COUNT.**

Premere il pulsante diverse volte finché non appare "PRE" sul display.

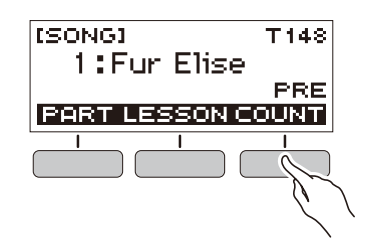

#### **2.** Premere ▶ ■ per avviare il brano. Questo fa suonare un preconteggio che vi aiuta a

decidere quando iniziare a suonare insieme.

• Per disattivare il preconteggio, arrestare il brano e quindi premere il pulsante COUNT diverse volte finché non scompare "PRE" dal display.

#### NOTA

• Mentre il preconteggio è abilitato, il battito non viene visualizzato quando viene riprodotto un brano.

## <span id="page-21-1"></span><span id="page-21-0"></span>**Uso di una lezione per acquisire padronanza con l'esecuzione del brano**

## <span id="page-21-2"></span>**Lezioni**

La vostra tastiera digitale è dotata di lezioni che vi aiutano a rendere più facile acquisire padronanza con i brani che si desidera eseguire.

È possibile selezionare la parte della mano destra, la parte della mano sinistra, o le parti di entrambe le mani per esercitarsi. Se l'esecuzione con entrambe le mani risulta troppo difficoltosa quando si inizia per la prima volta, è possibile esercitarsi con ciascuna mano individualmente.

## <span id="page-21-3"></span>**Selezione di un brano e ricevere una lezione**

#### **1. Premere** HOME**.**

Questa operazione visualizza la schermata iniziale.

## **2. Premere il pulsante SONG.**

Questo visualizza la schermata [SONG].

## **3. Premere il pulsante LESSON.**

Questo abilita la funzione di lezione e visualizza un numero e nome di brano.

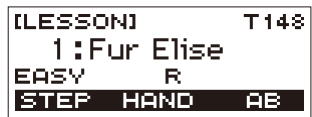

#### **4. Ruotare la manopola per selezionare il brano che si desidera utilizzare per la lezione.**

- Dopo aver ruotato una volta il selettore per selezionare un'opzione, sarà anche possibile cambiare la selezione usando i pulsanti – e +.
- Per tornare indietro alla schermata precedente, premere il pulsante BACK.

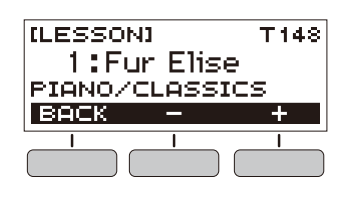

**5. Usare il pulsante STEP per selezionare il tipo di lezione che si desidera.**

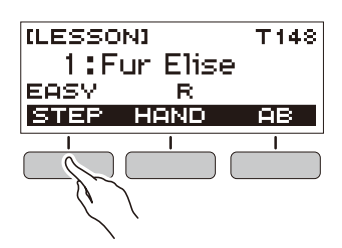

• Ogni pressione del pulsante STEP cambia ciclicamente i tipi di lezione descritti nella tabella sotto.

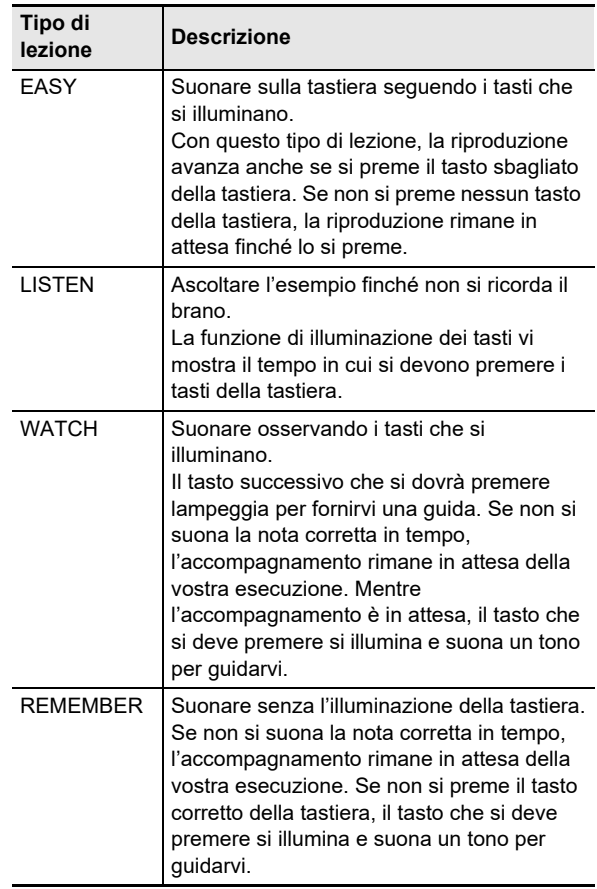

**6. Usare il pulsante HAND per selezionare una parte della lezione.**

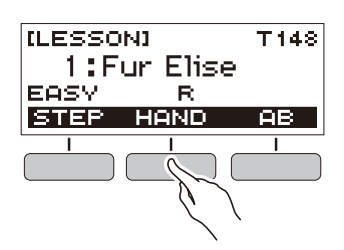

• Ogni pressione del pulsante HAND cambia ciclicamente le parti della lezione descritte nella tabella sotto.

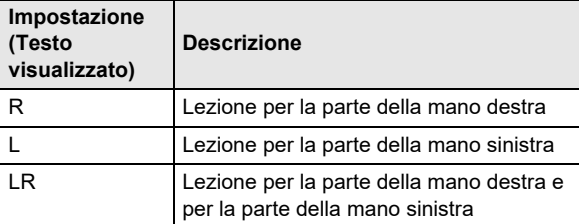

## $\overline{7}$ . Premere  $\blacktriangleright$ / $\blacksquare$ .

Questa operazione riproduce il brano e avvia la lezione per la parte che corrisponde al tipo di lezione da voi selezionato.

- **8.Il brano continua ad essere riprodotto finché non viene raggiunta la fine, o finché non si**  preme di nuovo ▶ ■ per arrestare la lezione.
	- Se il tipo di lezione è WATCH o REMEMBER, apparirà un punteggio di valutazione dell'esecuzione quando si raggiunge la fine del brano.
	- Per ritornare alla schermata di lezione dalla schermata per la valutazione dell'esecuzione, premere il pulsante OK.

#### NOTA

• La valutazione dell'esecuzione potrebbe non essere fornita se si è utilizzato il salto indietro o il salto in avanti.

#### **Salto in avanti e salto indietro**

#### ■ Salto in avanti

Mentre una lezione è in corso, premere il pulsante FF per saltare in avanti.

• Premendo il pulsante FF una volta si salta in avanti di una misura, mentre mantenendolo premuto si salta in avanti finché non lo si rilascia.

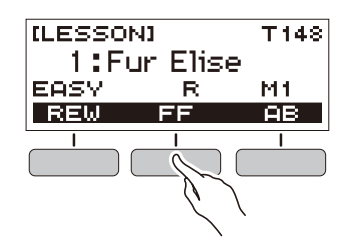

#### ■ Salto indietro

Mentre una lezione è in corso, premere il pulsante REW per saltare indietro.

• Premendo il pulsante REW una volta si salta indietro di una misura, mentre mantenendolo premuto si salta indietro finché non lo si rilascia.

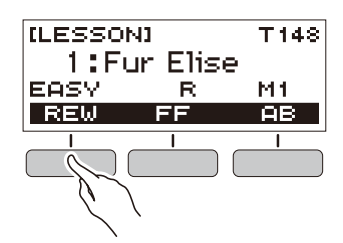

#### **Disabilitazione della valutazione dell'esecuzione**

Usare la procedura riportata sotto per disabilitare la valutazione dell'esecuzione e la visualizzazione del punteggio per i tipi di lezione WATCH e REMEMBER.

#### **1. Premere** FUNCTION**.**

Questo visualizza la schermata [FUNCTION].

#### **2. Usare i pulsanti** U **e** I **per selezionare "Lesson Eval".**

• Per tornare indietro alla schermata precedente, premere il pulsante EXIT.

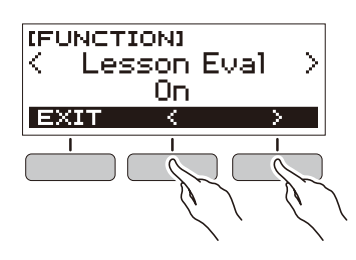

#### **3. Ruotare il selettore per selezionare "Off".**

- Dopo aver ruotato una volta il selettore per selezionare un'opzione, sarà anche possibile cambiare la selezione usando i pulsanti – e +.
- Per ritornare alla schermata per la selezione di funzione, premere il pulsante BACK.

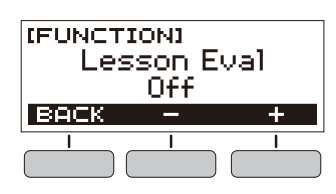

#### **4. Premere** FUNCTION **per chiudere la schermata di impostazione.**

#### **Rendere le note della lezione più facili da udire**

Quando si utilizza un brano che include le informazioni degli accordi per una lezione, è possibile semplificare

l'accompagnamento per renderlo più facile per udire le note della lezione.

Per informazioni su come rendere le note della lezione più facili da udire, vedere ["Configurazione delle impostazioni di](#page-37-1)  [funzione"](#page-37-1) (pagina [IT-37\)](#page-37-1).

## <span id="page-23-0"></span>**Parte di ripetizione continua di un brano come una lezione (Lezione a ripetizione continua)**

È possibile ripetere in continuazione una sezione specifica di un brano per esercitarsi.

#### **1. Mentre una lezione è in corso, premere il pulsante AB per specificare la misura iniziale della lezione a ripetizione continua.**

Questo fa apparire "A" sul display, indicando che l'inizio della misura dove è stato premuto il pulsante AB, rappresenta il punto di avvio della ripetizione continua.

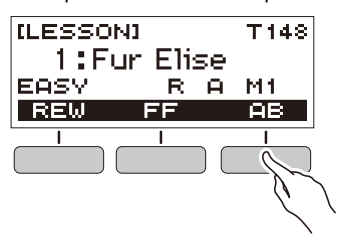

**2. Quando la riproduzione raggiunge la misura che si desidera specificare come conclusione della lezione a ripetizione continua, premere di nuovo il pulsante AB.**

Questo farà apparire "AB" sul display, indicando che la conclusione della misura dove è stato premuto il pulsante AB, rappresenta il punto finale della ripetizione continua.

- La lezione a ripetizione continuerà ad essere eseguita finché non si preme  $\blacktriangleright$ / $\blacksquare$ .
- Per annullare una ripetizione continua, premere il pulsante AB.

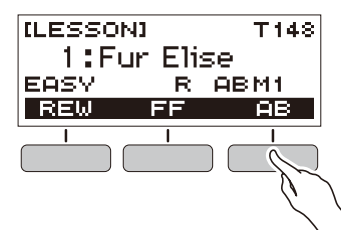

#### NOTA

- Premendo il pulsante AB mentre la riproduzione della lezione è arrestata, quando non c'è nessuna ripetizione continua presente nel brano di lezione, verrà ripetuto l'intero brano (in continuo) durante la riproduzione della lezione. Se c'è una ripetizione continua nel brano di lezione, premendo il pulsante AB mentre la riproduzione della lezione è arrestata, si annullerà la ripetizione continua.
- Cambiando il brano utilizzato per una lezione dopo aver creato una ripetizione continua, si annullerà la ripetizione continua.
- Se il tipo di lezione è WATCH o REMEMBER, apparirà un punteggio di valutazione dell'esecuzione dopo aver eseguito la ripetizione continua.
- Per riavviare la lezione dalla schermata di valutazione dell'esecuzione, premere il pulsante OK. Per ritornare alla schermata di lezione, premere il pulsante FINISH.

## <span id="page-24-1"></span><span id="page-24-0"></span>**Esecuzione nella modalità musica dance**

## <span id="page-24-2"></span>**Modalità musica dance**

Nella modalità musica dance, è possibile creare la musica dance combinando ed eseguendo più tipi di frasi pattern, e applicando gli effetti. Le frasi pattern di ciascuna parte possono essere combinate, rendendo possibile divertirsi con la musica dance come un DJ.

L'introduzione della modalità musica dance (pagina [IT-25](#page-25-0)) cambia le funzioni dei tasti della tastiera come mostrato sotto.

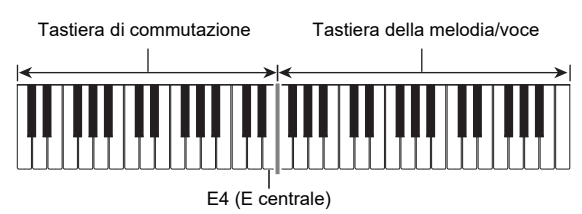

#### **Funzioni della tastiera di commutazione**

I tasti della metà sinistra della tastiera di commutazione hanno le funzioni riportate sotto.

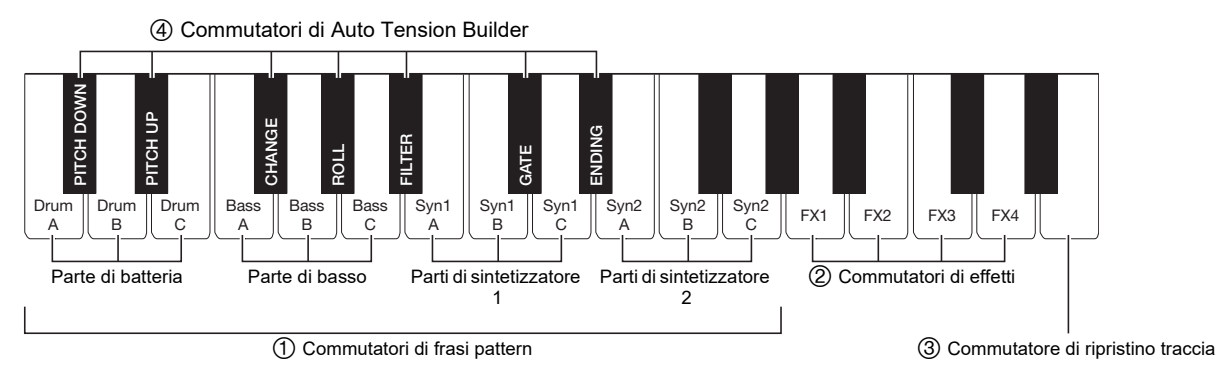

#### **Commutatori di frasi pattern**

Questi tasti commutano la frase pattern ed attivano o disattivano le frasi pattern.

Sono presenti quattro parti: Batteria, Basso, Sintetizzatore 1 e Sintetizzatore 2, e a ciascuna possono essere assegnate tre frasi pattern differenti.

#### **Commutatori di effetti**

Mentre si preme un tasto di commutatore di effetto, l'effetto corrispondente viene applicato all'intero brano. ([Uso degli](#page-27-3)  [effetti](#page-27-3), pagina [IT-27](#page-27-3))

#### **Commutatore di ripristino traccia**

Premendo questo tasto mentre è in corso la riproduzione di un brano, si ritorna all'inizio della frase attuale.

#### **Commutatori di Auto Tension Builder**

Questi tasti della tastiera possono essere usati per applicare effetti build-up caratteristici della musica dance. (Creazione [della tensione di esecuzione,](#page-28-1) pagina [IT-28](#page-28-1))

#### **Funzioni della tastiera della melodia/voce**

La tastiera della melodia/voce al lato destro può essere utilizzata per eseguire una melodia insieme alla riproduzione di pattern, e, con la funzione voce, per suonare le voci. ([Uso](#page-27-2)  [di una Dance Music Voice,](#page-27-2) pagina [IT-27](#page-27-2))

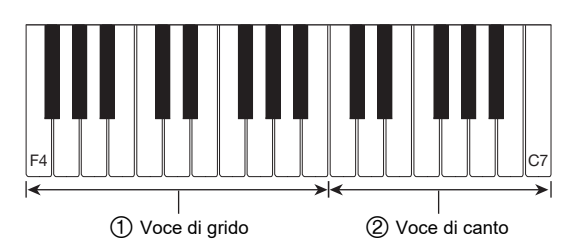

#### **Voce di grido**

Premendo un tasto della tastiera mentre è abilitata l'impostazione di Dance Music Voice, suona una voce che è caratteristica della musica dance.

#### **Voce di canto**

Premendo un tasto della tastiera mentre è abilitata l'impostazione di Dance Music Voice, suona una voce che è somigliante al canto.

#### NOTA

• Voce di canto continua a suonare finché non viene rilasciato il tasto della tastiera.

## <span id="page-25-0"></span>**Riproduzione della musica dance**

#### **1. Premere** HOME**.**

Questa operazione visualizza la schermata iniziale.

#### **2. Premere il pulsante DANCE.**

Questo visualizza il numero della musica dance e il nome di pattern selezionati attualmente.

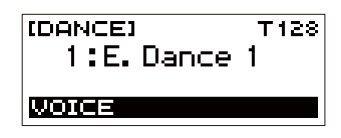

## NOTA

• Introducendo la modalità musica dance mentre sta suonando il metronomo o mentre è in riproduzione un ritmo, causerà l'arresto dell'operazione in corso.

## **3. Ruotare il selettore per selezionare un brano.**

- Dopo aver ruotato una volta il selettore per selezionare un'opzione, sarà anche possibile cambiare la selezione usando i pulsanti – e +.
- Per ritornare al primo numero di Musica dance, premere i pulsanti – e + contemporaneamente.
- Per tornare indietro alla schermata precedente, premere il pulsante BACK.

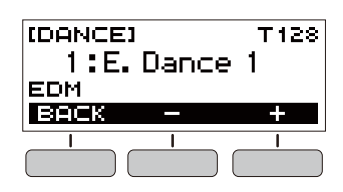

#### **NOTA**

- Per una lista dei pattern, vedere la "Lista delle modalità [musica dance](#page-49-1)" (pagina [IT-49\)](#page-49-1).
- Cambiando il pattern, normalmente cambia il tempo all'impostazione assegnata a ciascun pattern.
- **4. Premere un tasto della parte di basso della frase pattern per avviare l'esecuzione della parte di basso. Successivamente, sovrapporre le frasi nella seguente sequenza: parte di batteria, parte di sintetizzatore 1, parte di sintetizzatore 2.**

Questo avvia il pattern della parte di basso seguito dalle altre parti che vengono sequenzialmente aggiunte per creare uno sviluppo emozionante.

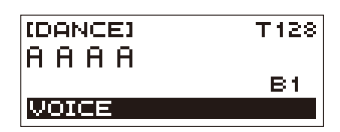

#### NOTA

- È possibile anche avviare o arrestare l'esecuzione del pattern premendo  $\blacktriangleright$ / $\blacksquare$ .
- **5. Suonare mentre si provano diverse combinazioni cambiando le frasi delle parti, e aggiungendo o rimuovendo le parti.**
	- Usare i commutatori di effetti e commutatori di Auto Tension Builder per cambiare i pattern.
	- Premendo un tasto della tastiera che corrisponde ad una frase pattern che è attualmente in esecuzione, si arresta la frase.

#### <span id="page-26-0"></span>**Cambio del tempo della musica dance**

È possibile utilizzare l'operazione di impostazione del tempo per cambiare il tempo di esecuzione del pattern.

**1. Nella modalità musica dance, selezionare il pattern di cui si desidera cambiare il tempo e quindi premere** TEMPO**.**

Questo visualizza la schermata [TEMPO].

- **2. Ruotare il selettore per cambiare l'impostazione del tempo.**
	- È possibile specificare un valore di tempo nella gamma da 20 a 255.
	- È possibile inoltre usare i pulsanti e + per cambiare l'impostazione. Premere il pulsante – per rallentare il tempo o il pulsante + per velocizzarlo. Mantenendo premuto uno dei pulsanti, si scorre il valore di impostazione.
	- Per ritornare all'impostazione raccomandata, premere – e + contemporaneamente.
	- Cambiando il numero di musica dance, si riporterà anche il pattern al suo tempo raccomandato.
	- Per tornare indietro alla schermata precedente, premere il pulsante EXIT.

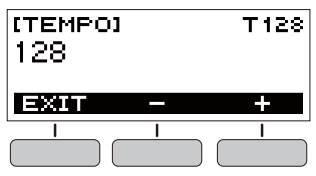

#### **Cambio del livello di volume della musica dance**

#### **1. Premere** FUNCTION**.**

Questo visualizza la schermata [FUNCTION].

- **2. Usare i pulsanti** U **e** I **per selezionare "Dance Volume".**
	- Per tornare indietro alla schermata precedente, premere il pulsante EXIT.

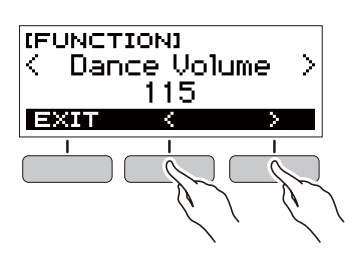

- **3. Ruotare il selettore per regolare il livello di volume della musica dance.**
	- È possibile specificare un valore del volume da 0 a 127.
	- Dopo aver ruotato una volta il selettore per selezionare un'opzione, sarà anche possibile cambiare la selezione usando i pulsanti – e +.
	- Per riportare l'impostazione al suo valore di default iniziale, premere i pulsanti – e + contemporaneamente.
	- Per tornare indietro alla schermata precedente, premere il pulsante BACK.

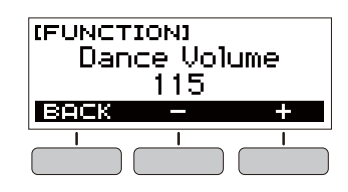

**4. Premere** FUNCTION **per chiudere la schermata di impostazione.**

#### **Cambio del timbro della tastiera mentre è in esecuzione la musica dance**

**1. Mentre è in esecuzione la musica dance, premere** HOME**.**

Il numero di timbro e il nome dello strumento selezionato apparirà sul display.

- **2. Ruotare il selettore per selezionare un timbro.**
	- Per informazioni sui timbri, vedere la sezione ["Lista dei](#page-45-0)  [timbri](#page-45-0)" (pagina [IT-45\)](#page-45-0).
	- Dopo aver ruotato una volta il selettore per selezionare un'opzione, sarà anche possibile cambiare la selezione usando i pulsanti – e +.
	- Per ritornare al primo timbro nella lista dei timbri, premere – e + contemporaneamente.
	- Per tornare indietro alla schermata precedente, premere il pulsante BACK.

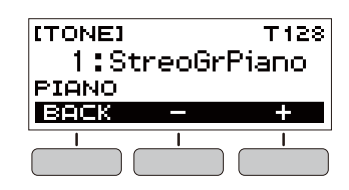

#### NOTA

• Se si cambia l'impostazione di timbro mentre è abilitata l'impostazione di Dance Music Voice (pagina [IT-27](#page-27-2)), il timbro non cambierà finché non si disabilita l'impostazione di Dance Music Voice.

## <span id="page-27-1"></span>**Uso del timbro raccomandato**

#### **1. Nella modalità musica dance, premere a lungo**  FUNCTION**.**

#### Questo visualizza momentaneamente

"RECOMMENDED" e assegna il timbro raccomandato per il pattern attualmente selezionato.

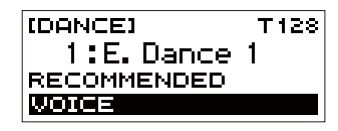

## NOTA

• Se si cambia l'impostazione di timbro mentre è abilitata l'impostazione di Dance Music Voice, il timbro non cambierà finché non si disabilita l'impostazione di Dance Music Voice.

## <span id="page-27-2"></span><span id="page-27-0"></span>**Uso di una Dance Music Voice**

#### **1. Nella modalità musica dance, premere il pulsante VOICE.**

Questa operazione fa apparire "VOICE", indicante che la tastiera per la melodia/voce è stata cambiata dal timbro di melodia al timbro di voce.

• Per ritornare alla timbro di melodia, premere di nuovo il pulsante VOICE.

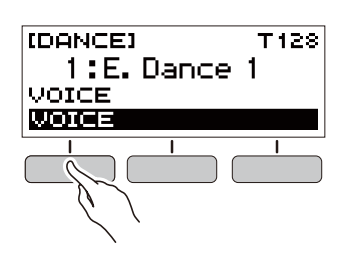

## NOTA

• Le voci di musica dance non vengono interessate dalle impostazioni di trasposizione e di sustain.

## <span id="page-27-3"></span>**Uso degli effetti**

Premendo un tasto dei commutatori di effetti durante l'esecuzione di pattern, si applica uno degli effetti descritti di seguito all'intero brano.

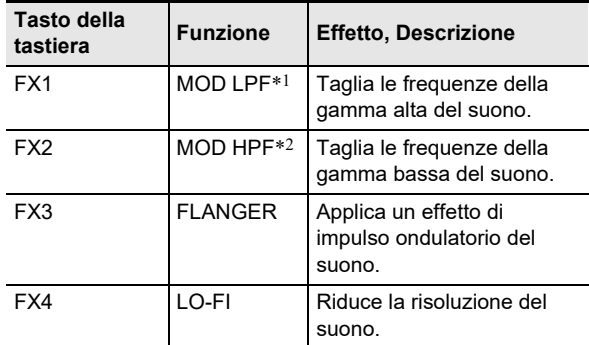

\*1 Filtro passa-basso della modulazione

\*2 Filtro passa-alto della modulazione

#### NOTA

- Mentre viene applicato un effetto, il display mostra il nome della funzione applicabile.
- Un effetto viene applicato per tutto il tempo in cui il suo tasto della tastiera rimane premuto, e si arresta quando il tasto viene rilasciato.
- La maniera di applicazione di MOD LPF e MOD HPF cambia con il tempo.
- Gli effetti vengono applicati all'intera esecuzione del pattern, e non possono essere applicati a singole parti.

## <span id="page-28-1"></span>**Creazione della tensione di esecuzione**

Mentre l'esecuzione del pattern è in corso, è possibile usare la funzione di sviluppo per applicare effetti di musica dance e creare tensione.

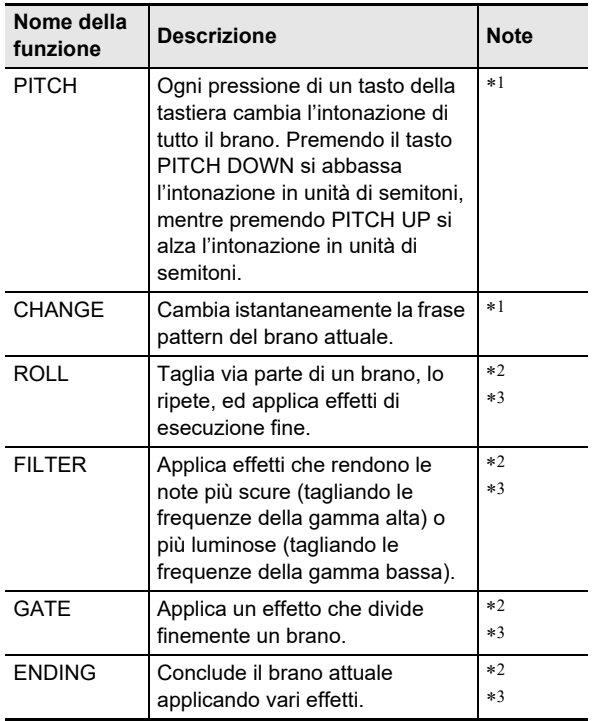

\*1 A seconda della parte, alcune frasi pattern non cambiano.

- \*2 La modalità di applicazione di un effetto cambia in modo casuale con la pressione di ciascun tasto della tastiera. Gli effetti vengono applicati per un intervallo di tempo fissato.
- \*3 Mentre la funzione Dance Music Voice è abilitata, si riproduce automaticamente l'effetto insieme al timbro di voce.

## NOTA

- Il tempo di esecuzione dello sviluppo è la battuta immediatamente dopo aver premuto un tasto della tastiera.
- Sebbene gli effetti e le funzioni di sviluppo possono essere utilizzati contemporaneamente, l'effetto attualmente in esecuzione potrebbe arrestarsi.
- Il display mostra il nome della funzione applicabile mentre è in uso una funzione di sviluppo.
- Se viene utilizzato l'effetto ENDING, l'esecuzione della musica dance si arresta dopo il completamento dell'effetto.
- Se si cambia la frase pattern mentre viene applicato l'effetto ENDING, l'esecuzione della sola parte selezionata nuovamente continua senza arrestarsi dopo il completamento dell'effetto.

## <span id="page-28-2"></span><span id="page-28-0"></span>**Esecuzione con un ritmo di supporto**

È possibile usare le procedure riportate in questa sezione per selezionare il ritmo che si desidera, e quindi riprodurre automaticamente accompagnamenti per adeguarlo semplicemente suonando gli accordi con la mano sinistra. È come avere un gruppo personale di supporto sempre con voi ovunque andiate.

## NOTA

- Gli auto-accompagnamenti sono costituiti dalle parti (strumenti) riportate sotto.
	- Ritmo (percussione)
	- Basso (strumenti di basso)
	- Armonia (altri strumenti)

È possibile avere solo l'esecuzione della parte del ritmo, oppure di tutte e tre le parti allo stesso tempo.

## <span id="page-28-3"></span>**Ritmo**

La parte del ritmo è il fondamento di ciascun autoaccompagnamento. La vostra tastiera digitale è dotata di una vasta gamma di ritmi incorporati, includendo 8 beat e waltz. Usare la procedura riportata sotto per eseguire la parte di base del ritmo.

## <span id="page-28-4"></span>**Riproduzione di un ritmo**

#### **1. Premere** HOME**.**

Questa operazione visualizza la schermata iniziale.

#### **2. Premere il pulsante RHYTHM.**

Questo visualizza la schermata [RHYTHM] che mostra il numero e il nome del ritmo attualmente selezionato.

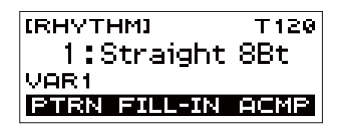

#### NOTA

• Cambiando il ritmo mentre sta suonando il metronomo, o mentre è in corso l'esecuzione del brano o la modalità musica dance, si arresterà l'operazione in corso.

## **3. Ruotare il selettore per selezionare un ritmo.**

Questa operazione fa apparire il nome della categoria sul display.

- Per informazioni sui tipi di ritmi, vedere la ["Lista dei](#page-50-0)  [ritmi"](#page-50-0) (pagina [IT-50](#page-50-0)).
- Dopo aver ruotato una volta il selettore per selezionare un'opzione, sarà anche possibile cambiare la selezione usando i pulsanti – e +.
- Per tornare indietro alla schermata precedente, premere il pulsante BACK.

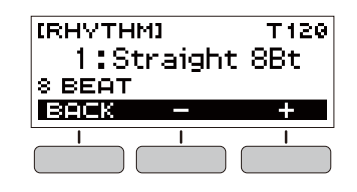

#### **4**. **Premere ▶/■.**

Questo avvia il ritmo e visualizza la battuta.

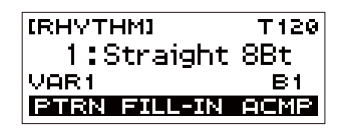

#### $\overline{\mathbf{5}}$  . Per arrestare il ritmo, premere di nuovo  $\blacktriangleright$ / $\blacksquare$ .

#### <span id="page-29-0"></span>**Cambio del tempo di un ritmo**

Usare la procedura riportata sotto per cambiare il tempo ad una velocità che meglio si adatta a voi.

**1. Sulla schermata [RHYTHM], selezionare il nome del ritmo di cui si desidera cambiare il tempo e quindi premere** TEMPO**.**

Questo visualizza la schermata [TEMPO].

#### **2. Ruotare il selettore per cambiare l'impostazione del tempo.**

- È possibile specificare un valore di tempo nella gamma da 20 a 255.
- $\cdot$  È possibile inoltre usare i pulsanti e + per cambiare l'impostazione. Premere il pulsante – per rallentare il tempo o il pulsante + per velocizzarlo. Mantenendo premuto uno dei pulsanti, si scorre il valore di impostazione.
- Per ritornare all'impostazione raccomandata, premere – e + contemporaneamente.
- Per tornare indietro alla schermata precedente, premere il pulsante EXIT.

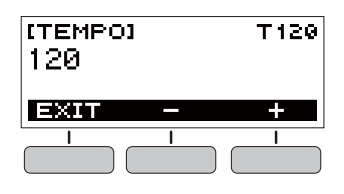

#### <span id="page-29-1"></span>**Cambio del livello di volume di un ritmo**

Usare la procedura riportata sotto per regolare il bilanciamento tra i livelli del volume dell'esecuzione con la tastiera e il ritmo.

#### **1. Premere** FUNCTION**.**

Questo visualizza la schermata [FUNCTION].

#### **2. Usare i pulsanti** U **e** I **per selezionare "Rhythm Volume".**

• Per tornare indietro alla schermata precedente, premere il pulsante EXIT.

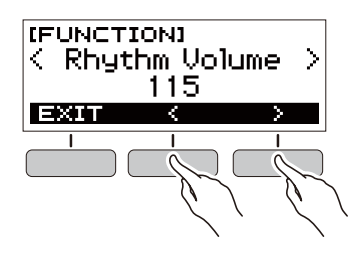

- **3. Ruotare il selettore per regolare il livello di volume del ritmo.**
	- È possibile specificare un valore del volume da 0 a 127.
	- Dopo aver ruotato una volta il selettore per selezionare un'opzione, sarà anche possibile cambiare la selezione usando i pulsanti – e +.
	- Per riportare l'impostazione al suo valore di default iniziale, premere i pulsanti – e + contemporaneamente.
	- Per tornare indietro alla schermata precedente, premere il pulsante BACK.

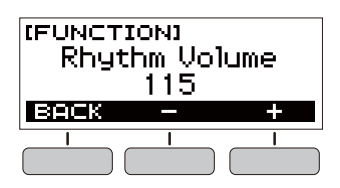

**4. Premere** FUNCTION **per chiudere la schermata di impostazione.**

#### **Cambio del timbro della tastiera mentre è in esecuzione un ritmo**

**1. Mentre è in esecuzione un ritmo, premere**  HOME**.**

Il numero di timbro e il nome dello strumento selezionato apparirà sul display.

## **2. Ruotare il selettore per selezionare un timbro.**

- Per informazioni sul timbro, vedere la sezione "Lista [dei timbri](#page-45-0)" (pagina [IT-45\)](#page-45-0).
- Dopo aver ruotato una volta il selettore per selezionare un'opzione, sarà anche possibile cambiare la selezione usando i pulsanti – e +.
- Per ritornare al primo timbro nella lista dei timbri, premere – e + contemporaneamente.
- Per tornare indietro alla schermata precedente, premere il pulsante BACK.

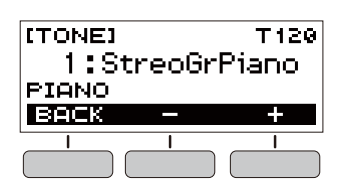

## <span id="page-30-0"></span>**Uso delle impostazioni di ritmo raccomandate**

È possibile usare la procedura riportata sotto per utilizzare le impostazioni di timbro e di tempo che meglio si adattano per un particolare pattern di ritmo.

#### **1. Sulla schermata [RHYTHM], selezionare un nome di ritmo e quindi premere a lungo**  FUNCTION**.**

Questo visualizza momentaneamente

"RECOMMENDED" e configura le impostazioni di ritmo raccomandate.

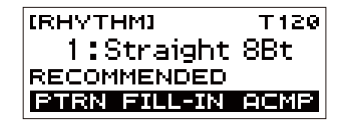

## <span id="page-30-1"></span>**Cambio del pattern di ritmo**

È possibile usare la procedura riportata sotto per aggiungere vivacità al vostro pattern di ritmo, eseguendo pattern di introduzione e finale, pattern fill-in, e variazioni del pattern di ritmo di base.

Ogni pattern dell'auto-accompagnamento ha un "pattern normale" di base e un "pattern variazione". Questo vi consente di eseguire un pattern che è differente dal pattern normale.

#### **1. Nel modo di ritmo, premere il pulsante PTRN.**

Questa operazione fa apparire "VAR2" sul display.

• Premere di nuovo il pulsante PTRN per ritornare alla schermata "VAR1".

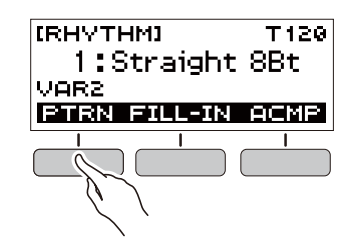

#### $2.$  Premere  $\blacktriangleright$ / $\blacksquare$ .

In questo modo si avvia il ritmo per il pattern da voi selezionato.

• Se si preme il pulsante PTRN mentre è in esecuzione un ritmo, il pattern cambierà dall'inizio della misura successiva.

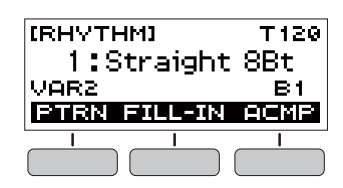

## <span id="page-31-0"></span>**Inserimento di una frase di fill-in Diteggiatura di un accordo per**

Un "fill-in" è una frase breve eseguita dove si desidera cambiare il carattere di un pezzo. Un pattern di fill-in può essere utilizzato per creare un collegamento tra due melodie o come un accento.

**1. Mentre è in esecuzione un ritmo, premere il pulsante PTRN e quindi selezionare un pattern.**

## **2. Premere il pulsante FILL-IN.**

Con alcuni pattern, il fill-in continua fino alla conclusione della misura dove esso è stato inserito. Mentre un fill-in è in esecuzione, viene visualizzato FILL.

- Per continuare il fill-in nella misura successiva, mantenere premuto il pulsante FILL-IN.
- Premendo il pulsante FILL-IN mentre un ritmo è arrestato, si inserirà il fill-in ed esso verrà eseguito non appena si avvia l'esecuzione del ritmo. In questo caso, premendo di nuovo il pulsante FILL-IN prima dell'avvio dell'esecuzione del ritmo, si rimuoverà il fill-in.

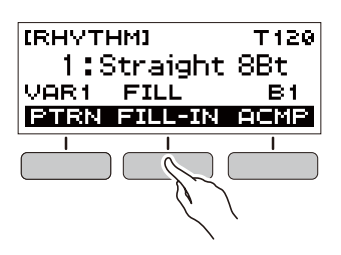

# <span id="page-31-1"></span>**eseguire un accompagnamento di ritmo**

Eseguendo un accordo con la mano sinistra, vengono aggiunge automaticamente le parti di accompagnamento di basso e di armonia al ritmo attualmente selezionato. È proprio come avere il vostro gruppo personale di supporto a richiesta.

#### **1. Nel modo di ritmo, premere il pulsante ACMP.**

Questa operazione fa apparire "AC" sul display e abilita la diteggiatura degli accordi con la tastiera per l'accompagnamento (lato sinistro).

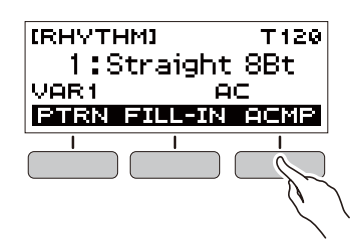

## **2.** Premere ▶ ■ per avviare il ritmo.

#### **3. Eseguire qualche brano sulla tastiera per l'accompagnamento.**

Questo farà suonare il basso, armonia, e altri strumenti non della parte del ritmo.

Tastiera per l'accompagnamento

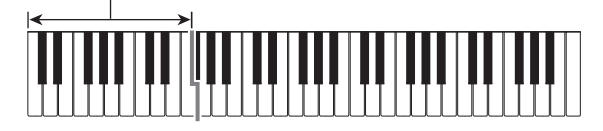

#### **NOTA**

- Eseguendo un accordo mentre la riproduzione del ritmo è arrestata, si avvierà contemporaneamente il ritmo e l'accompagnamento.
- **4. Eseguire gli altri accordi con la mano sinistra mentre si suona la melodia con la mano destra.**
- **5. Premere di nuovo il pulsante ACMP per arrestare l'accompagnamento.**

#### **Selezione di un modo di diteggiatura degli accordi**

È possibile selezionare tra i sei modi di diteggiatura degli accordi riportati sotto.

- CASIO CHORD
- FINGERED 1
- FINGERED 2
- FINGERED ON BASS
- FINGERED ASSIST
- FULL RANGE CHORD

#### **1. Premere** FUNCTION**.**

Questo visualizza la schermata [FUNCTION].

- **2. Usare i pulsanti** U **e** I **per selezionare "Chord Mode".**
	- Per tornare indietro alla schermata precedente, premere il pulsante EXIT.

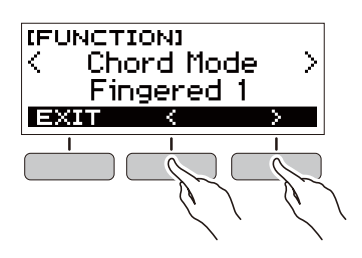

#### **3. Ruotare il selettore per selezionare un modo di diteggiatura degli accordi.**

- Dopo aver ruotato una volta il selettore per selezionare un'opzione, sarà anche possibile cambiare la selezione usando i pulsanti – e +.
- Per tornare indietro alla schermata precedente, premere il pulsante BACK.

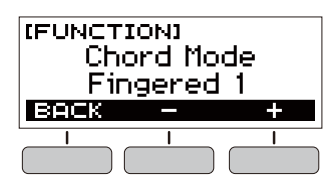

#### ■ **CASIO CHORD**

Con CASIO CHORD, è possibile usare diteggiature semplificate per eseguire i quattro tipi di accordi descritti di seguito.

Tastiera per l'accompagnamento

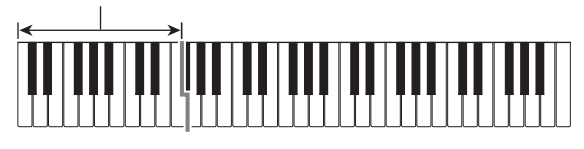

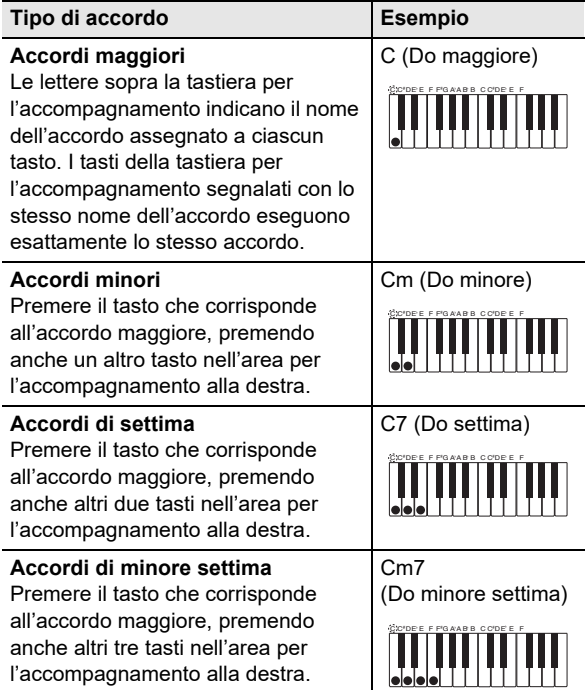

#### NOTA

• Quando si suona un accordo minore, di settima o di minore settima sulla tastiera per l'accompagnamento, non fa alcuna differenza se i tasti aggiuntivi che si premono siano neri oppure bianchi.

#### ■ **FINGERED**

Con questo modo di diteggiatura degli accordi, si eseguono gli accordi sulla tastiera per l'accompagnamento utilizzando le loro normali diteggiature degli accordi. Notare che alcuni accordi possono essere formati utilizzando diteggiature abbreviate di uno o due tasti. Per informazioni sui tipi di accordi che si possono eseguire e sulle loro diteggiature, vedere la sezione "[Guida alla diteggiatura"](#page-51-0) (pagina [IT-51](#page-51-0)).

Tastiera per l'accompagnamento

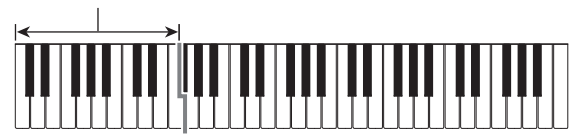

#### ● **FINGERED 1**

Eseguire le note componenti l'accordo sulla tastiera.

#### ● **FINGERED 2**

Differentemente da FINGERED 1, con questo modo non è possibile introdurre la 6a.

#### ● **FINGERED ON BASS**

Eseguire le note componenti l'accordo sulla tastiera. Questo modo consente l'introduzione di accordi frazionari con la nota più bassa della tastiera come nota di base.

#### ● **FINGERED ASSIST**

Oltre all'introduzione di FINGERED 1, è anche possibile usare le diteggiature riportate sotto per eseguire i tre tipi di accordi.

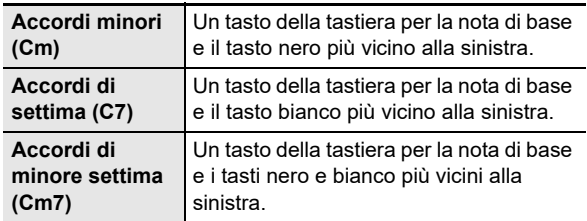

#### ■ **FULL RANGE CHORD**

Con questo modo di diteggiatura degli accordi, è possibile usare la gamma completa della tastiera per eseguire gli accordi e la melodia.

Tastiera per l'accompagnamento/tastiera per la melodia

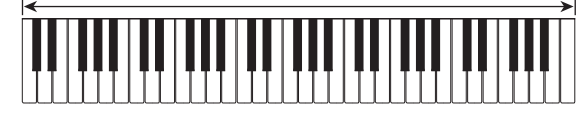

## <span id="page-33-0"></span>**Inserimento di un'introduzione o un finale**

Usare la procedura riportata sotto per inserire un pattern di introduzione o di finale di qualche misura.

#### **1. Nel modo di ritmo, premere a lungo il pulsante ACMP.**

Questa operazione visualizza momentaneamente "INTRO/ENDING ON" e quindi "INTRO>V1" come il pattern attuale.

• Per disabilitare INTRO/ENDING e visualizzare "INTRO/ENDING OFF", premere a lungo di nuovo il pulsante ACMP.

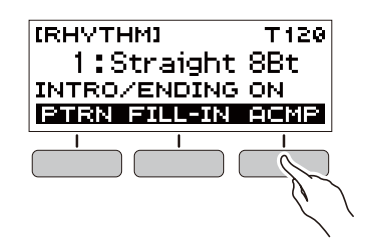

#### **2. Per cambiare il pattern, premere il pulsante PTRN.**

Ogni pressione del pulsante PTRN commuta l'impostazione nella sequenza seguente: "INTRO>V1", "INTRO>V2", "V1", "V2".

- "INTRO>V1" e "INTRO>V2" sono pattern con introduzioni.
- "V1" e "V2" sono abbreviazioni per "VAR1" e "VAR2".

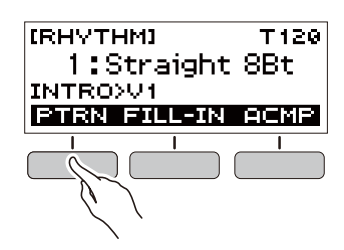

## **3**. Premere ▶/■ per avviare l'esecuzione del ritmo.

Se si è selezionato un pattern con un'introduzione, l'esecuzione inizia con l'introduzione e quindi il pattern inizia a suonare dopo il completamento dell'introduzione.

- Invece di premere  $\blacktriangleright$   $\blacktriangleright$  per avviare la riproduzione del ritmo, è anche possibile premere il pulsante ACMP per visualizzare l'indicatore "AC". In questo caso, suonando un accordo si avvierà l'introduzione con l'accompagnamento.
- Per arrestare un'introduzione e commutare all'esecuzione del pattern, premere il pulsante PTRN.
- Notare che non è possibile selezionare "INTRO>V1" o "INTRO>V2" mentre è in corso la riproduzione del ritmo.

#### **4. Al punto dove si desidera eseguire il finale,**   $premere$   $\blacktriangleright$ / $\blacksquare$ .

Questa operazione fa apparire "ENDING" sul display. Verrà eseguito il finale e quindi il ritmo si arresterà.

- Configurazione delle impostazioni di schermata **[FUNCTION]**
- **1. Premere** FUNCTION**.**

Questo visualizza la schermata [FUNCTION].

- **2. Usare i pulsanti** U **e** I **per selezionare "Intro/ Ending".**
	- Per tornare indietro alla schermata precedente, premere il pulsante EXIT.

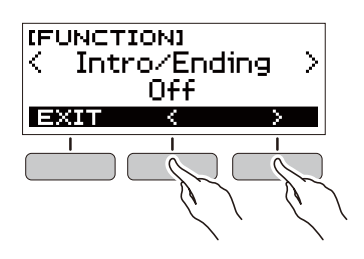

## **3. Ruotare il selettore per selezionare "On".**

- È possibile inoltre usare i pulsanti e + per cambiare l'impostazione. Premendo il pulsante – si seleziona "Off", mentre il pulsante + seleziona "On".
- Per tornare indietro alla schermata precedente, premere il pulsante BACK.

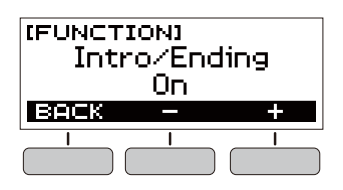

**4. Premere** FUNCTION **per chiudere la schermata di impostazione.**

## <span id="page-34-1"></span>**Collegamento con dispositivi esterni**

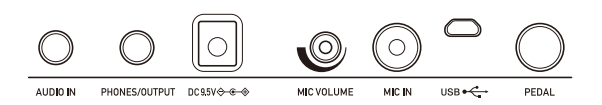

## <span id="page-34-2"></span><span id="page-34-0"></span>**Collegamento con un dispositivo smart (Funzione APP)**

È possibile usare la funzione APP per collegare la tastiera digitale con un cellulare, tablet o altro dispositivo smart, ed eseguire le operazioni descritte di seguito.

- Usare la sorgente sonora della tastiera digitale per riprodurre i dati musicali eseguiti usando un'applicazione sul dispositivo smart.
- Usare le funzioni di lezione di un'applicazione sul dispositivo smart, eseguendo le note sulla tastiera digitale.

## (\) IMPORTANTE!

- **Configurare le impostazioni sul vostro dispositivo smart (modalità aereo, ecc.) per disabilitare la comunicazione dati.**
- **Quando si collega un dispositivo smart alla tastiera digitale, non collegare entrambi un cavo USB e un cavo audio contemporaneamente.**
- <span id="page-34-3"></span>■ **Scaricamento dell'applicazione per il dispositivo smart**

Scaricare l'applicazione Chordana Play dal sito web CASIO ed installarla sul dispositivo smart.

https://support.casio.com/global/it/emi/manual/LK-S250/

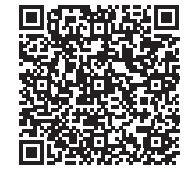

- <span id="page-35-1"></span>■ Collegamento della tastiera digitale con un **dispositivo smart**
- **1. Riferendosi alla sezione "[Scaricamento](#page-34-3)  [dell'applicazione per il dispositivo smart](#page-34-3)" (pagina [IT-34\)](#page-34-3), installare l'applicazione sul dispositivo smart.**
- **2. Usare un cavo USB disponibile in commercio per collegare la porta USB del dispositivo smart alla porta** USB **della tastiera digitale.**
	- Dopo aver collegato il dispositivo smart alla tastiera digitale, usare l'applicazione del dispositivo smart per eseguire le operazioni. Per i dettagli sulle operazioni, fare riferimento alla documentazione dell'utente dell'applicazione.

Porta USB (micro-B) della tastiera digitale

B

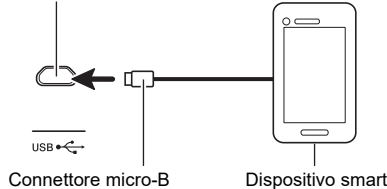

## <span id="page-35-0"></span>**Collegamento ad un computer e uso del MIDI**

È possibile collegare la tastiera digitale ad un computer e scambiare i dati MIDI tra di loro. È possibile registrare l'esecuzione della tastiera digitale usando un software di musica per il computer, e usare la tastiera digitale per riprodurre i dati inviati ad essa dal computer.

#### ■ **Requisiti minimi di sistema del computer**

Di seguito vengono mostrati i requisiti minimi di sistema del computer per l'invio e la ricezione dei dati MIDI. Verificare per assicurarsi che il vostro computer sia conforme a questi requisiti prima di collegare ad esso la tastiera digitale.

#### ● **Sistemi operativi supportati**

Windows 7\*1 Windows 8.1\*2 Windows 10\*3 macOS (OS X / Mac OS X) 10.7, 10.8, 10.9, 10.10, 10.11, 10.12, 10.13, 10.14, 10.15

- \*1 Windows 7 (32-bit, 64-bit)
- \*2 Windows 8.1 (32-bit, 64-bit)
- \*3 Windows 10 (32-bit, 64-bit)
- **Porta USB**

## ) IMPORTANTE!

**• Non collegare mai la tastiera digitale ad un computer funzionante con un sistema operativo che non sia uno di quelli riportati sopra. In caso contrario si può causare malfunzionamento del computer.**

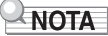

• Per le notizie più aggiornate sui sistemi operativi supportati, visitare il sito web all'URL o codice QR riportati sotto. https://support.casio.com/global/it/emi/manual/LK-S250/

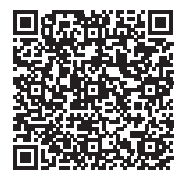

#### ■ Collegamento ad un computer

## (V) IMPORTANTE!

- **I collegamenti non corretti possono rendere impossibile lo scambio dei dati. Accertarsi di seguire i punti della procedura riportata sotto.**
- **1. Spegnere la tastiera digitale e quindi avviare il computer.**
	- Non avviare ancora il software per la musica sul computer!
- **2. Usare un cavo USB disponibile in commercio per collegare la tastiera digitale al vostro computer.**
	- Usare un cavo USB 2.0 o USB 1.1 con connettori di tipo A-microB che supporta la comunicazione dati.

#### **3. Accendere la tastiera digitale.**

- Se questa è la prima volta che si sta eseguendo il collegamento, verrà installato automaticamente sul vostro computer il driver richiesto per il trasferimento dei dati.
- **4. Avviare il software per la musica disponibile in commercio sul vostro computer.**
- **5. Usare le impostazioni del software per la musica disponibile in commercio del vostro computer per selezionare "CASIO USB-MIDI" come dispositivo MIDI.**
	- Per informazioni su come selezionare il dispositivo MIDI, riferirsi alla documentazione per l'utente fornita in dotazione con il software per la musica in uso.

## O IMPORTANTE!

- **Accertarsi di accendere la tastiera digitale prima di avviare il software per la musica sul vostro computer.**
- **L'invio e la ricezione dei dati non può essere eseguita mentre è in esecuzione un brano (pagina [IT-17\)](#page-17-3).**

## NOTA

- Una volta che si è realizzato il collegamento con successo, è possibile lasciare collegato il cavo USB quando si spegne il computer e/o la tastiera digitale.
- Per le specifiche dettagliate ed i collegamenti che si applicano per la comunicazione dei dati MIDI da questa tastiera digitale, fare riferimento alle informazioni di supporto più aggiornate fornite sul sito web all'URL o codice QR riportati sotto.

https://support.casio.com/global/it/emi/manual/LK-S250/

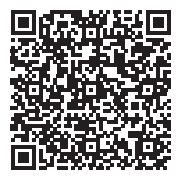

#### ■ **Configurazione delle impostazioni MIDI**

Per informazioni sulle impostazioni MIDI riportate sotto, riferirsi alla "[Lista delle voci di impostazione"](#page-38-0) (pagina [IT-38](#page-38-0)).

- Canale uscita MIDI
- Spostamento di ottava uscita MIDI
- Velocità uscita MIDI
- Navigazione MIDI IN
- Navigazione MIDI IN canale mano destra
- Navigazione MIDI IN canale mano sinistra
- Controllo locale

## <span id="page-36-0"></span>**Collegamento con un'apparecchiatura audio**

È possibile collegare la tastiera digitale ad un sistema stereo o amplificatore disponibili in commercio, oppure ad un dispositivo di registrazione. È inoltre possibile usare la tastiera digitale per mettere in uscita il suono da un lettore audio portatile o altro dispositivo, e usarlo come supporto per la vostra esecuzione sulla tastiera.

#### <span id="page-36-1"></span>■ Mettere in uscita il suono della tastiera digitale **su un dispositivo esterno**

Per il collegamento si richiedono i cavi di connessione disponibili in commercio, da voi forniti.

• Il cavo di connessione deve avere una spina mini stereo su un terminale, e una spina che corrisponde alla configurazione della presa jack di ingresso del dispositivo esterno sull'altro terminale.

## (V) IMPORTANTE!

- **Spegnere il dispositivo esterno e la tastiera digitale prima di eseguire il collegamento. Prima di accendere o spegnere l'alimentazione, abbassare il livello del volume della tastiera digitale e dei dispositivi esterni.**
- **Dopo aver eseguito il collegamento, accendere prima la tastiera digitale e quindi il dispositivo esterno.**
- **Se le note della tastiera digitale sono distorte quando esse vengono riprodotte su un dispositivo audio esterno, abbassare il livello di volume della tastiera digitale.**

Presa jack PHONES/OUTPUT della tastiera digitale (mini jack stereo 3,5 mm)

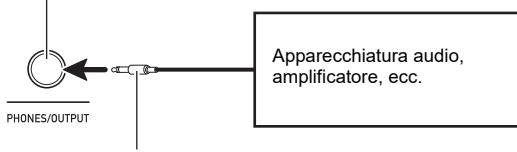

Spina mini stereo

#### <span id="page-37-3"></span>■ Mettere in ingresso il suono da un dispositivo **esterno sulla tastiera digitale**

Per il collegamento si richiedono i cavi di connessione disponibili in commercio, da voi forniti.

- Il cavo di connessione deve avere una spina mini stereo (3 poli) su un terminale per il collegamento alla tastiera digitale, ed una spina che corrisponde alla configurazione della presa jack di uscita del dispositivo esterno sull'altro terminale.
- Quando si mette in ingresso il suono da un dispositivo esterno con la tastiera digitale, usare i controlli del dispositivo esterno per regolare il livello di volume. In questo caso, non è possibile regolare il livello di volume sulla tastiera digitale.

## (V) IMPORTANTE!

- **Spegnere la tastiera digitale prima di eseguire il collegamento. Prima di accendere o spegnere l'alimentazione, abbassare il livello del volume della tastiera digitale e dei dispositivi esterni.**
- **Dopo aver eseguito il collegamento, accendere il dispositivo esterno e quindi la tastiera digitale.**
- **Se le note del dispositivo esterno messe in uscita dalla tastiera digitale sono distorte, abbassare il livello di volume del dispositivo esterno.**

Presa jack AUDIO IN della tastiera digitale (mini jack stereo 3,5 mm)

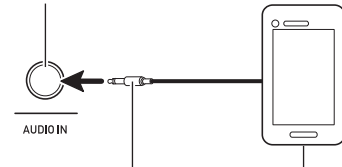

Spina mini stereo (3 poli)

Riproduttore audio portatile, ecc.

## <span id="page-37-1"></span><span id="page-37-0"></span>**Configurazione delle impostazioni di funzione**

## <span id="page-37-2"></span>**Configurazione delle impostazioni**

Usare la procedura riportata sotto per configurare le impostazioni.

#### **1. Premere** FUNCTION**.**

Questo visualizza la schermata [FUNCTION].

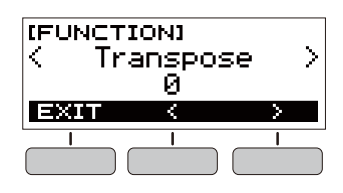

- **2.** Usare i pulsanti  $\lt$  e  $\gt$  per selezionare una **voce di impostazione.**
	- Per tornare indietro alla schermata precedente, premere il pulsante EXIT.

#### **3. Ruotare il selettore per cambiare l'impostazione.**

- Dopo aver ruotato una volta il selettore per selezionare un'opzione, sarà anche possibile cambiare la selezione usando i pulsanti – e +.
- Per tornare indietro alla schermata precedente, premere il pulsante BACK.
- **4. Premere** FUNCTION **per chiudere la schermata di impostazione.**

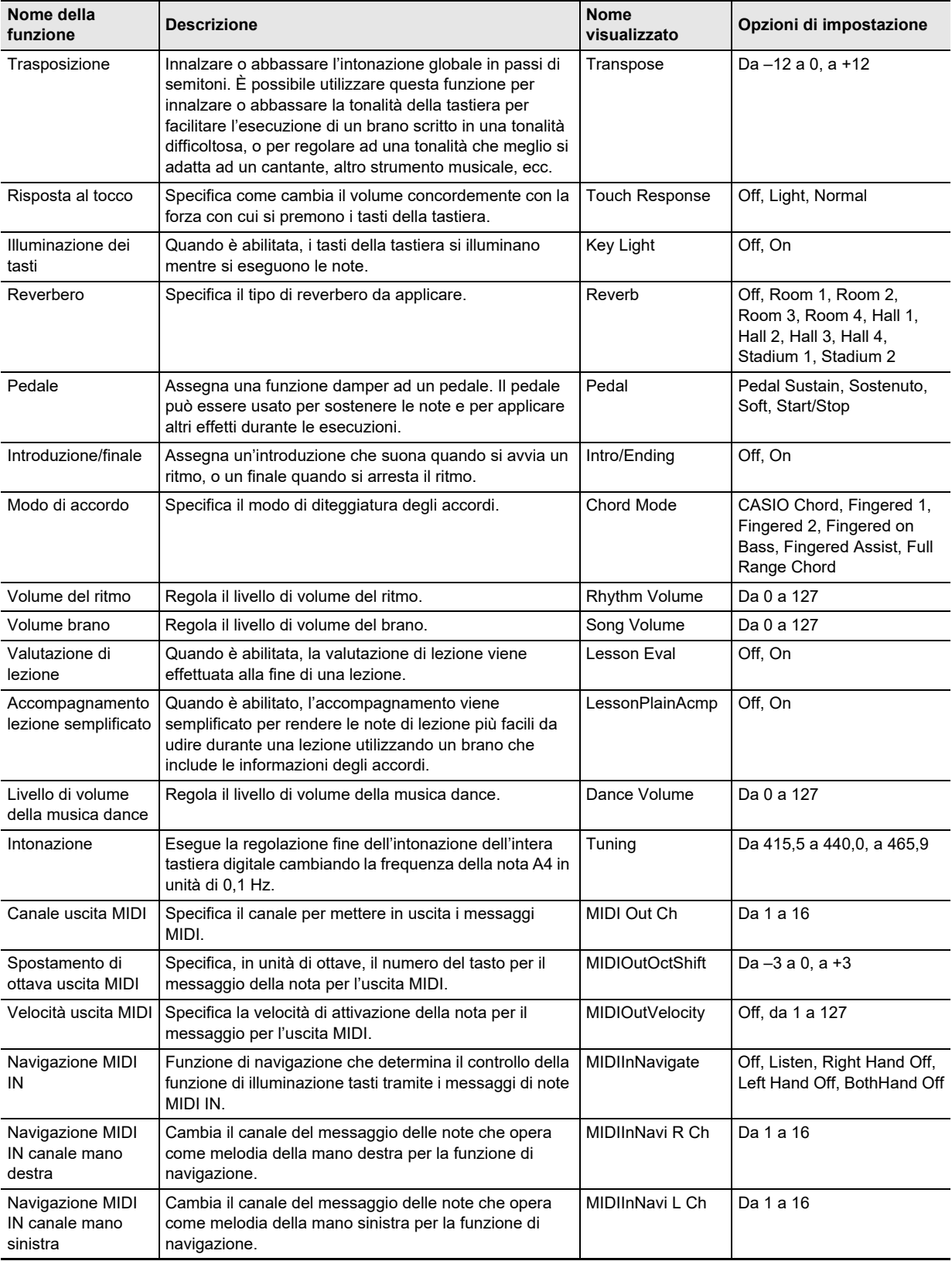

## <span id="page-38-0"></span>**Lista delle voci di impostazione**

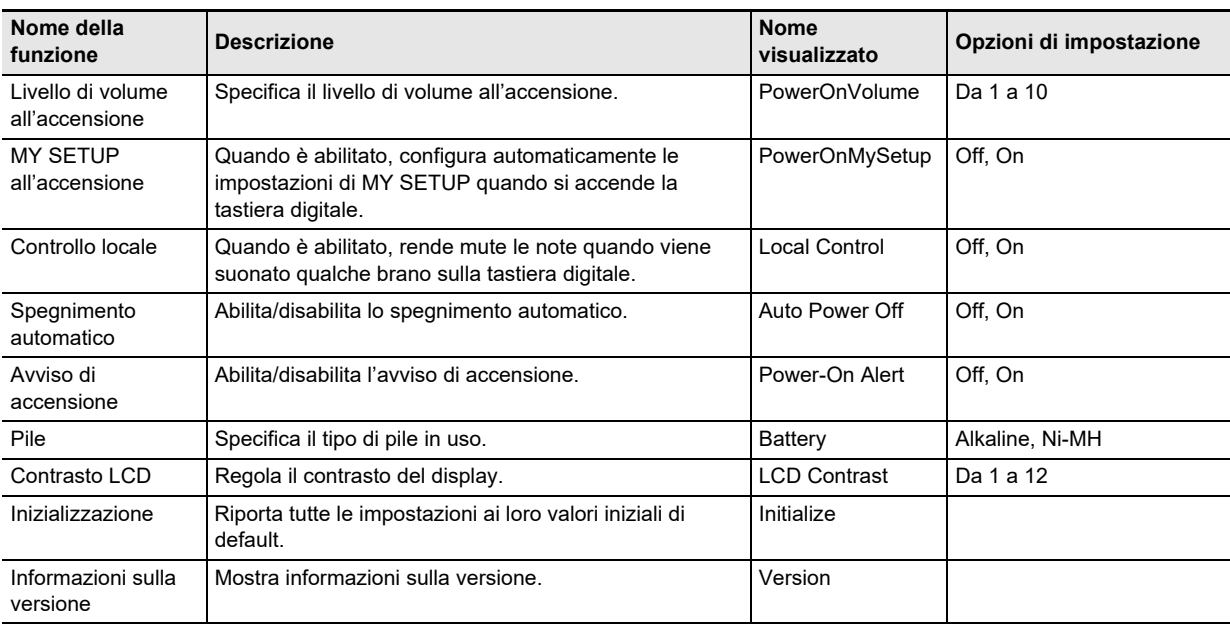

## **V** IMPORTANTE!

- **Spegnendo e accendendo di nuovo l'alimentazione, riporta il timbro e altre impostazioni ai loro valori iniziali di default (pagina [IT-8\)](#page-8-3).**
- **Le impostazioni riportate sotto vengono sempre mantenute anche quando si spegne l'alimentazione.**
	- **− Illuminazione dei tasti**
	- **− Canale uscita MIDI**
	- **− Spostamento di ottava uscita MIDI**
	- **− Velocità uscita MIDI**
	- **− Navigazione MIDI IN**
	- **− Navigazione MIDI IN canale mano destra**
	- **− Navigazione MIDI IN canale mano sinistra**
	- **− Livello di volume iniziale**
	- **− Avvio MY SETUP**
	- **− Spegnimento automatico**
	- **− Avviso di accensione**
	- **− Tipo di pila**
	- **− Contrasto LCD**

#### **Ritorno delle impostazioni ai loro stati iniziali di default**

#### **1. Premere** FUNCTION**.** Questo visualizza la schermata [FUNCTION].

**2.** Usare i pulsanti < e > per selezionare **"Initialize".**

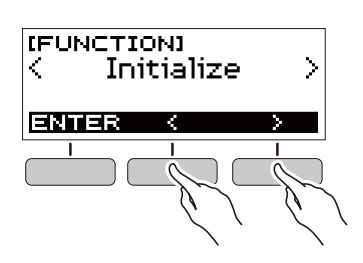

## **3. Premere il pulsante ENTER.**

Questa operazione fa apparire "Sure?" sul display.

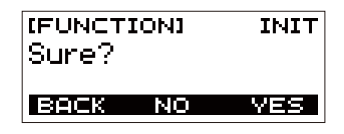

## **4. Premere il pulsante YES.**

Dopo il completamento dell'inizializzazione, sul display appare il messaggio "GOING TO RESTART" per un paio di secondi, e quindi la tastiera digitale si riavvia.

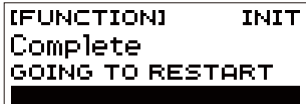

#### **Controllo di informazioni sulla versione**

#### **1. Premere** FUNCTION**.**

Questo visualizza la schermata [FUNCTION].

#### **2.** Usare i pulsanti  $\lt$  e  $\gt$  per selezionare **"Version".**

Questo visualizza le informazioni sulla versione.

• Per tornare indietro alla schermata precedente, premere il pulsante EXIT.

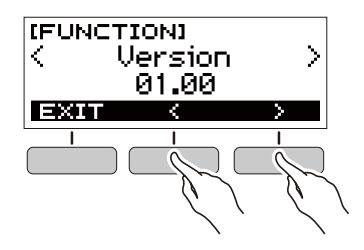

## **3. Premere** FUNCTION **per uscire.**

## <span id="page-41-1"></span><span id="page-41-0"></span>**Risoluzione dei problemi**

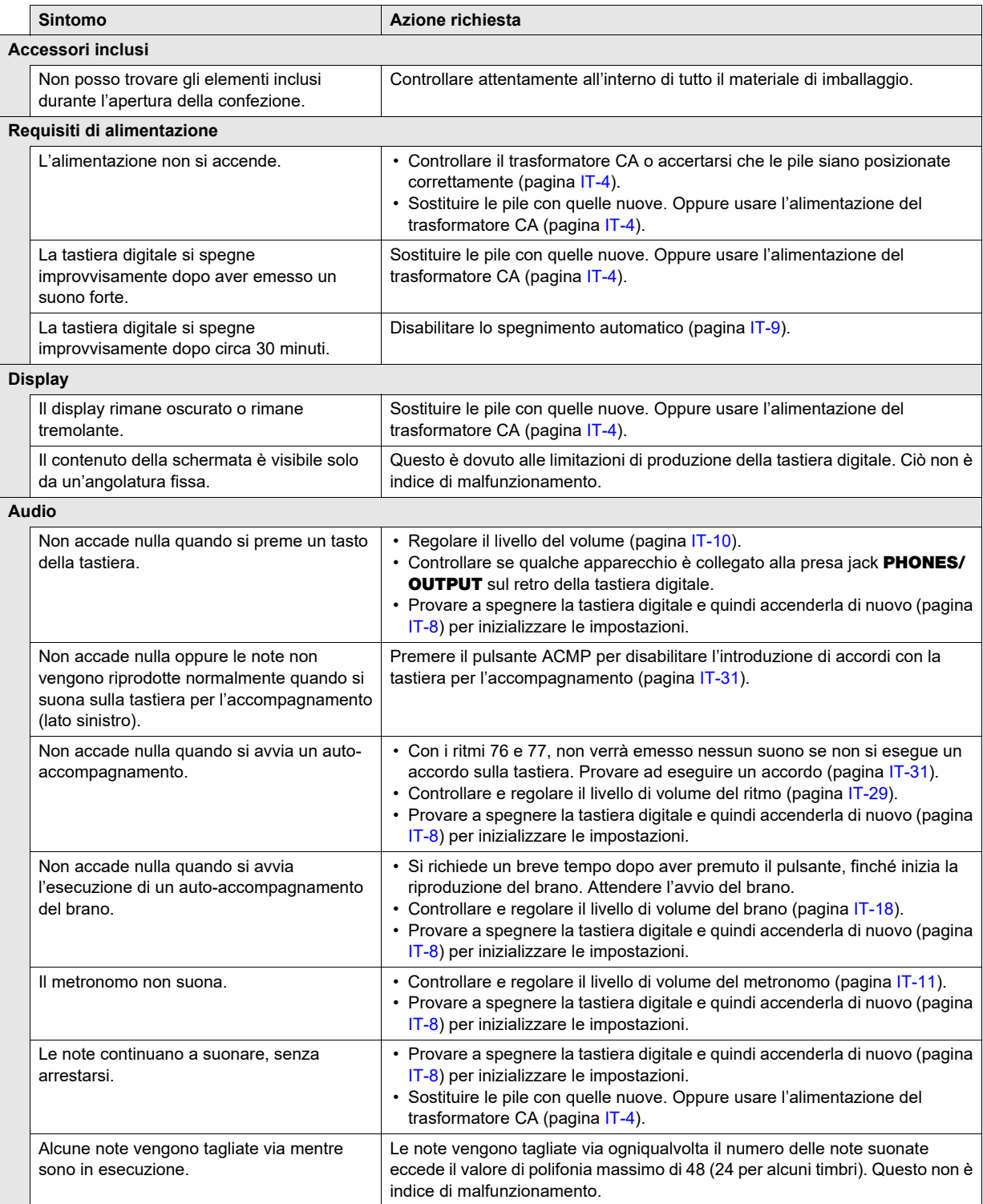

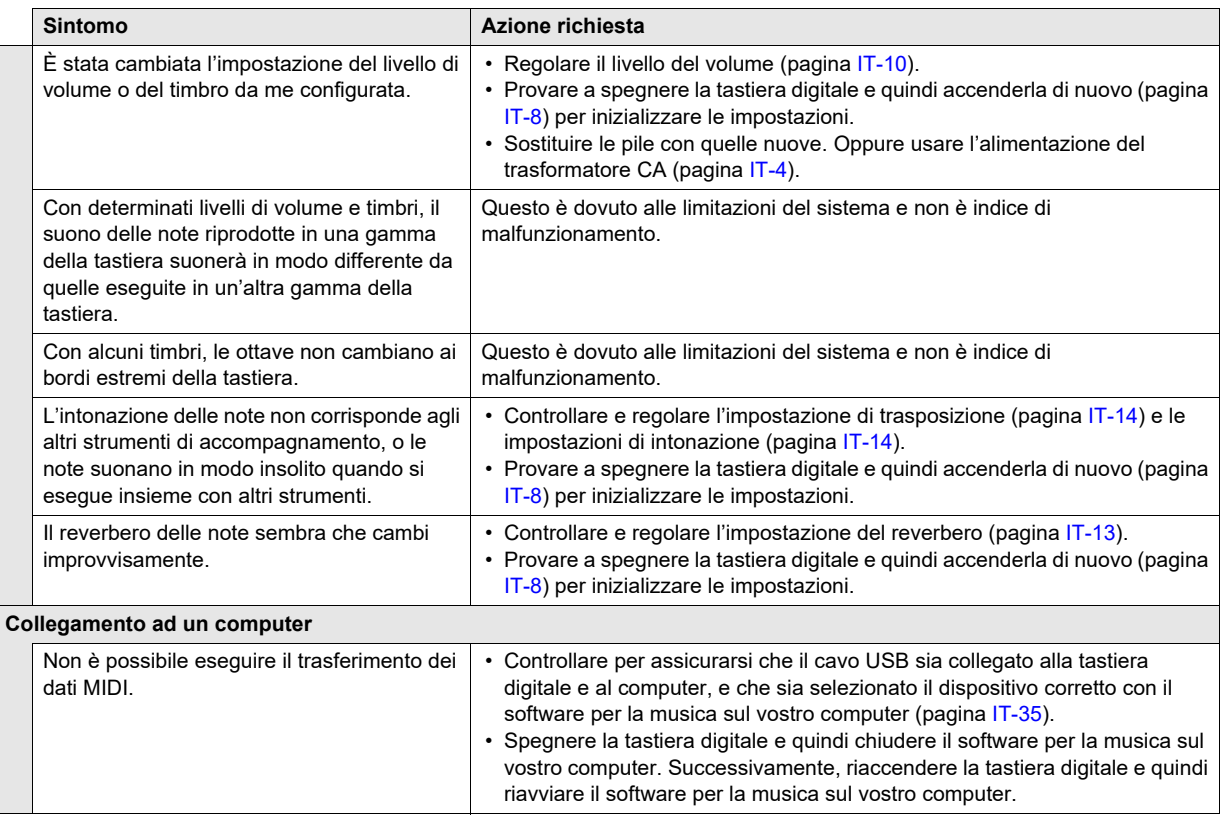

## <span id="page-42-0"></span>**Caratteristiche tecniche del prodotto**

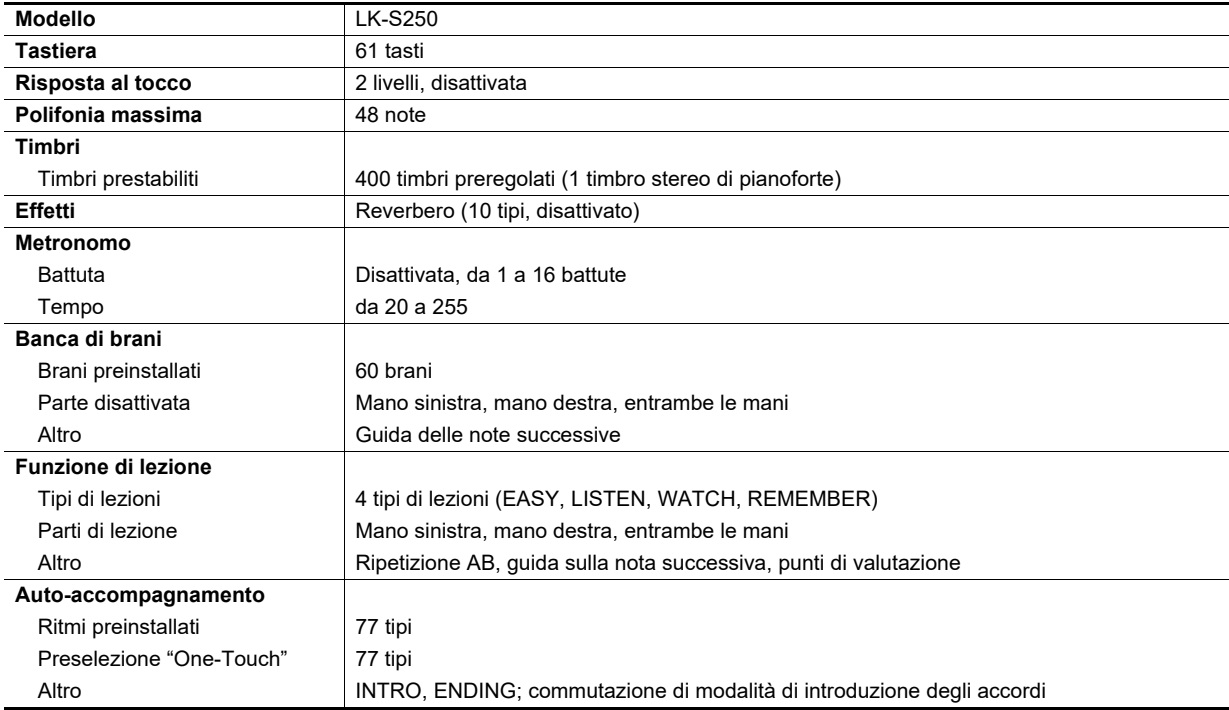

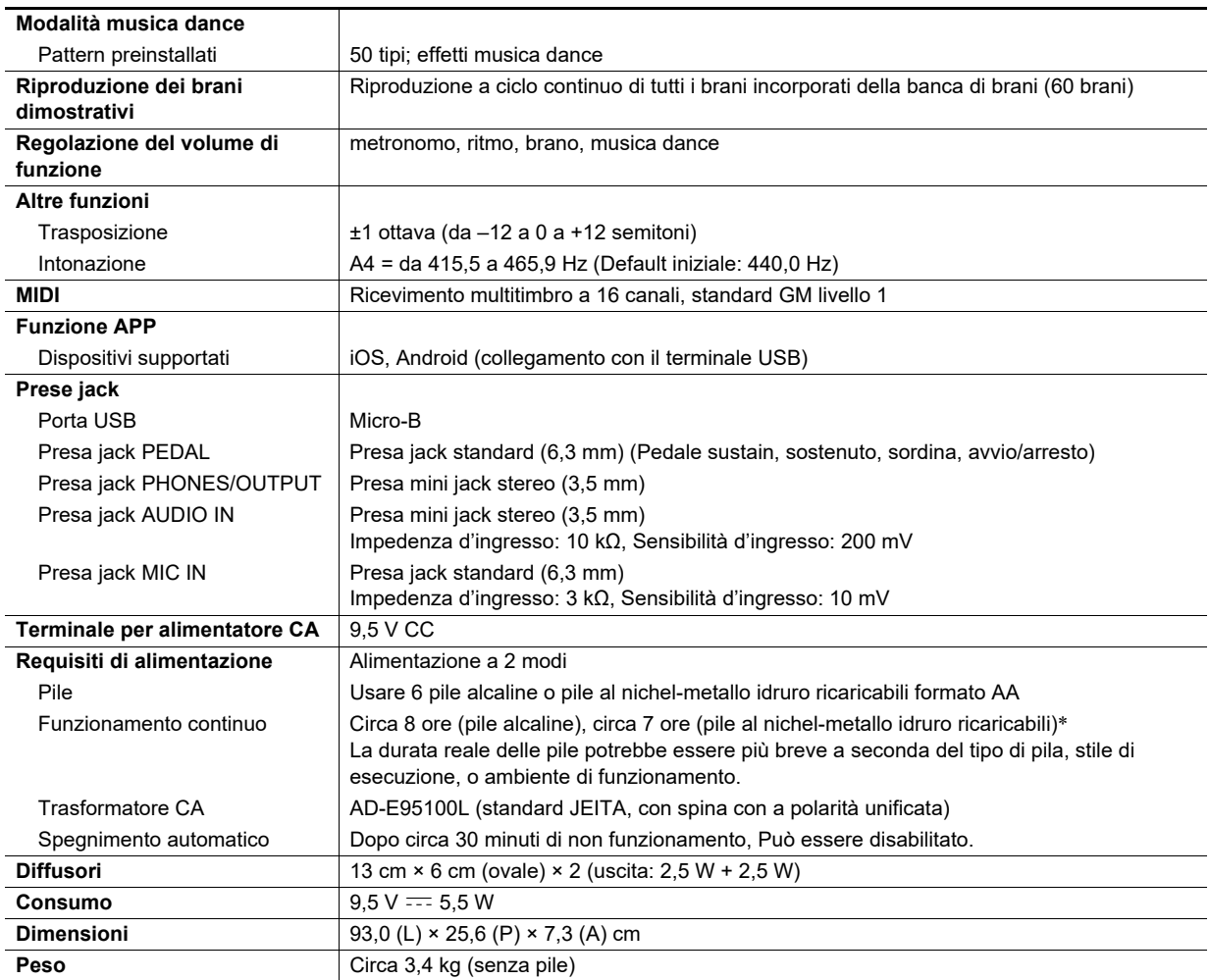

\* Valori misurati usando le pile eneloop.

eneloop è un marchio di fabbrica registrato di Panasonic Corporation.

• Le caratteristiche tecniche e design sono soggetti a modifiche senza preavviso.

#### **Precauzioni d'uso del trasformatore CA**

Modello: AD-E95100L

- 1. Leggere queste istruzioni.
- 2. Tenere queste istruzioni a portata di mano.
- 3. Tenere conto di tutte le avvertenze.
- 4. Seguire tutte le istruzioni.
- 5. Non usare questo prodotto vicino all'acqua.
- 6. Pulire solo con un panno asciutto.
- 7. Non installare vicino ai radiatori, elementi riscaldanti, stufe, o qualsiasi altra fonte di calore (inclusi gli amplificatori).
- 8. Usare solo collegamenti ed accessori specificati dal fabbricante.
- 9. Affidare tutta la manutenzione al personale di assistenza qualificato. La manutenzione viene richiesta dopo che si verifica uno qualsiasi dei casi seguenti: quando il prodotto è danneggiato, quando il cavo di alimentazione o la spina è danneggiato, quando nel prodotto viene versato un liquido, quando un oggetto estraneo penetra nel prodotto, quando il prodotto è esposto a pioggia o umidità, quando il prodotto non funziona normalmente, quando il prodotto è caduto.
- 10. Non permettere che il prodotto venga esposto a sgocciolio o schizzi di liquidi. Non collocare nessun oggetto contenente liquidi sul prodotto.
- 11. Non permettere che l'uscita della linea elettrica superi la tensione nominale riportata sull'etichetta.
- 12. Assicurarsi che l'area circostante sia asciutta prima di collegarsi ad una sorgente di alimentazione.
- 13. Assicurarsi che il prodotto sia orientato correttamente.
- 14. Scollegare il prodotto durante i temporali con fulmini o quando non si ha intenzione di utilizzarlo per un lungo periodo di tempo.
- 15. Non permettere che le aperture di ventilazione del prodotto divengano ostruite. Installare il prodotto conformemente alle istruzioni del fabbricante.
- 16. Prestare attenzione che il cavo di alimentazione venga collocato dove esso non potrà essere calpestato o piegato notevolmente, soprattutto in vicinanza di spine e prese, e nelle posizioni di uscita dal prodotto.
- 17. Il trasformatore CA deve essere collegato in una presa di corrente il più vicino possibile al prodotto per consentire lo scollegamento immediato della spina in caso di emergenza.

Il simbolo riportato sotto è un segnale di allarme che indica un voltaggio pericoloso non isolato all'interno dell'involucro del prodotto, che potrebbe costituire il rischio di scossa elettrica agli utenti.

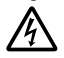

Il simbolo riportato sotto è un segnale di allarme che indica la presenza di istruzioni importanti per il funzionamento e la manutenzione (assistenza) nella documentazione che accompagna il prodotto.

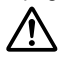

## <span id="page-45-0"></span>**Lista dei timbri**

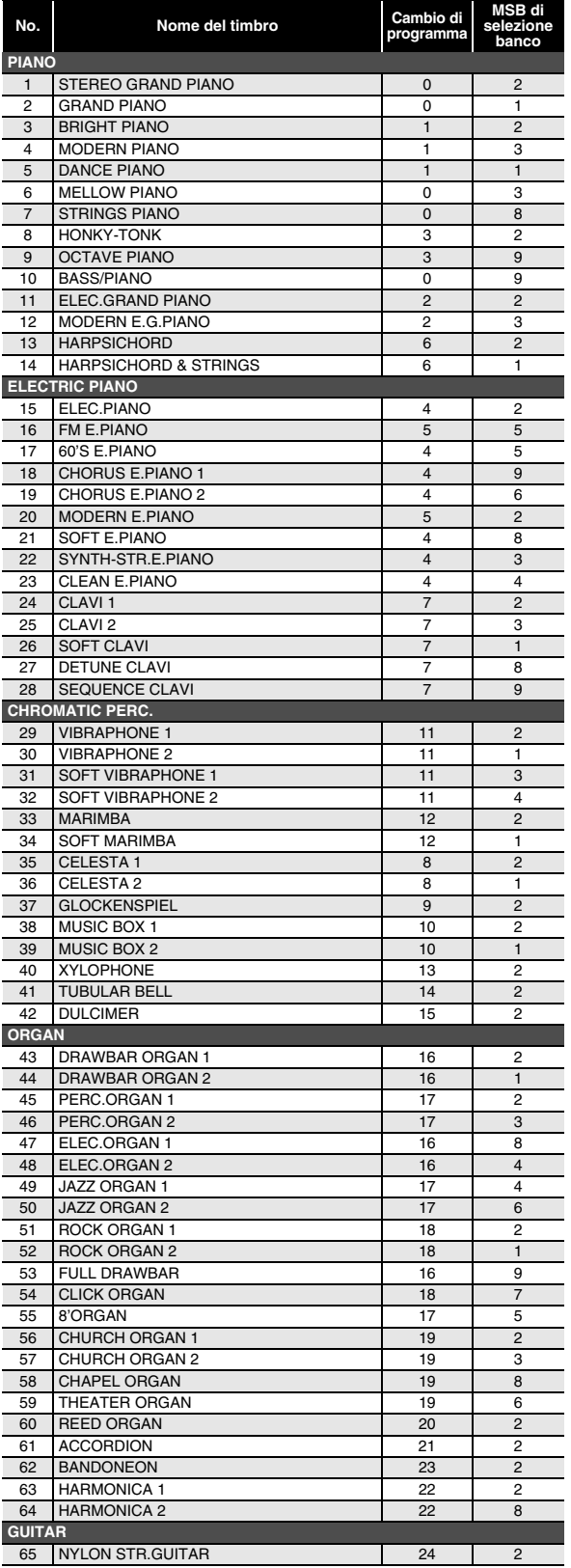

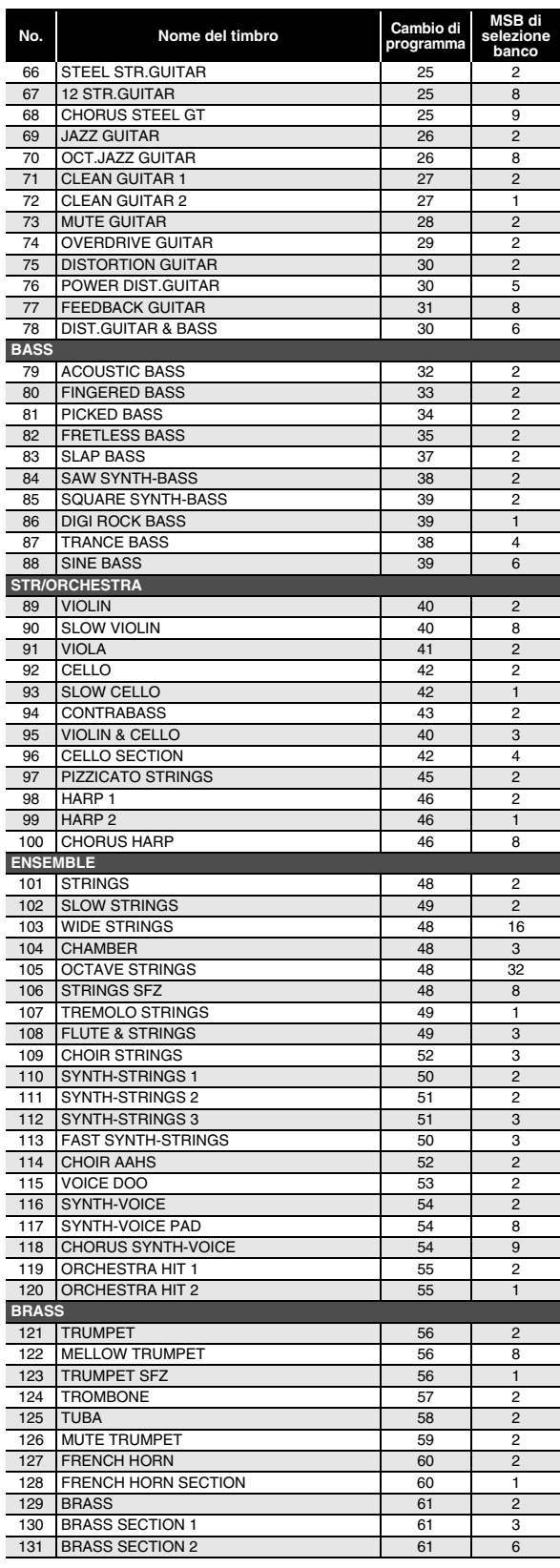

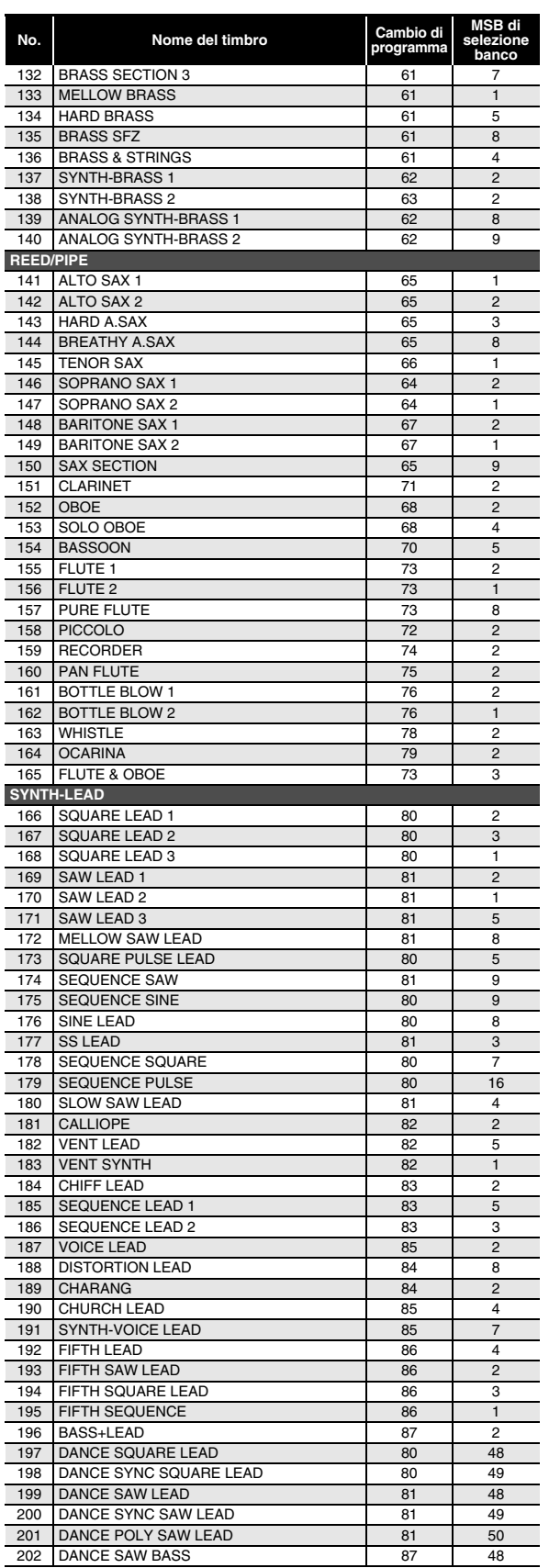

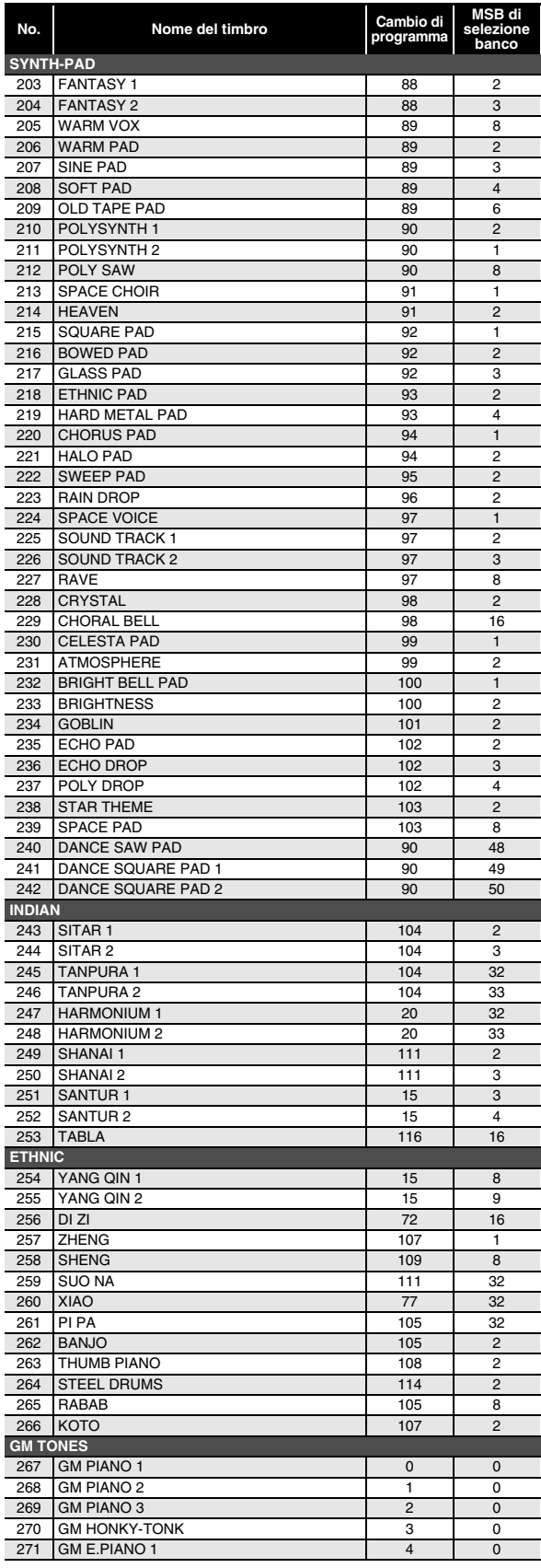

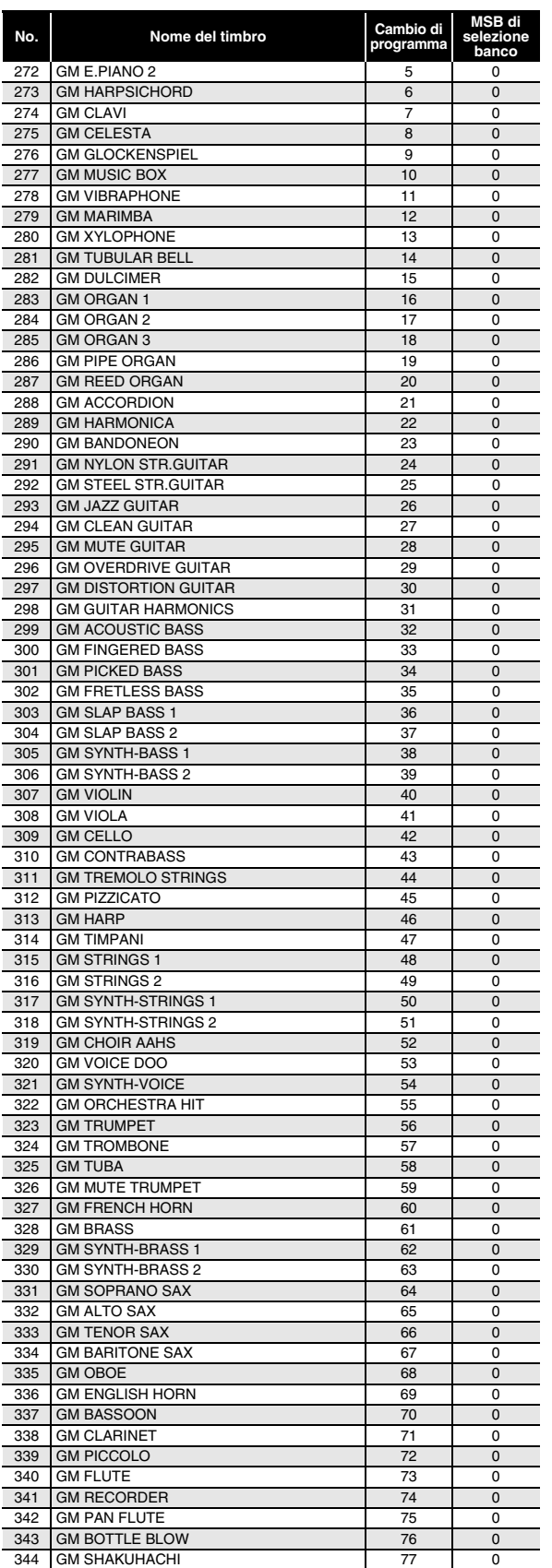

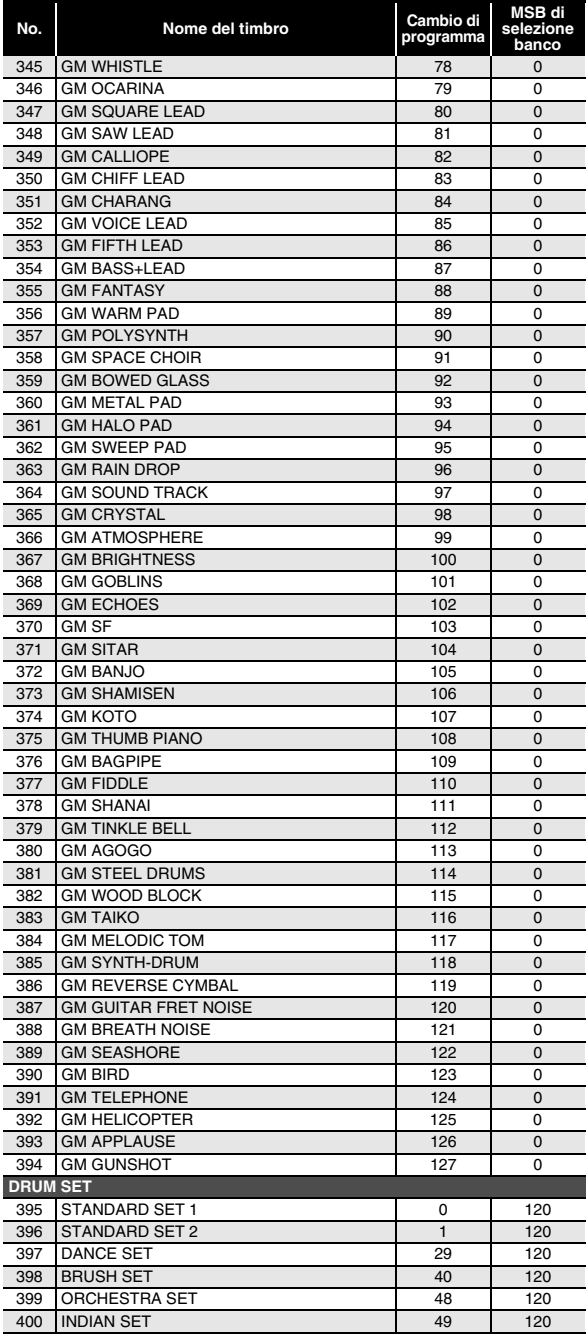

## <span id="page-48-0"></span>**Lista di assegnazione batteria**

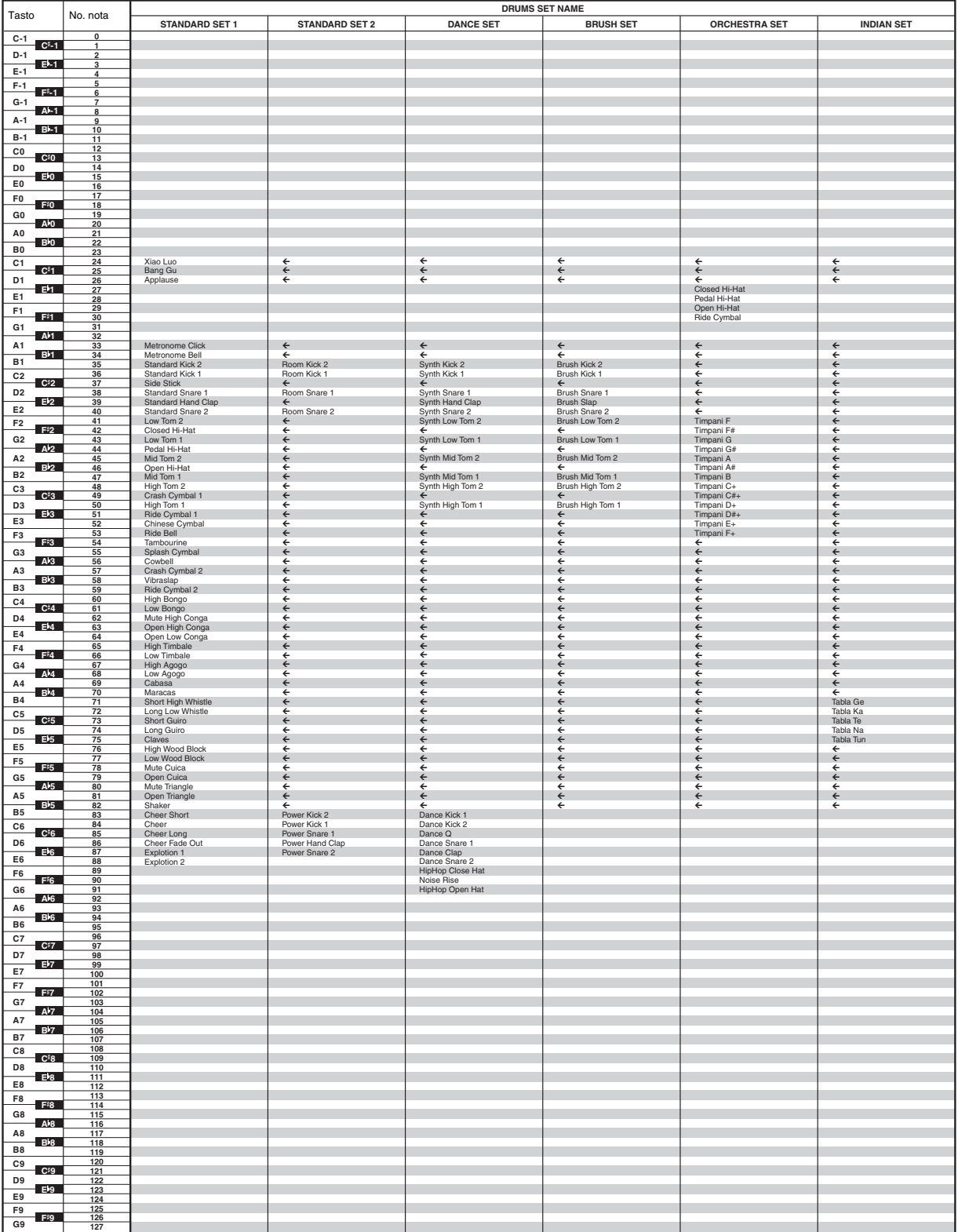

 $\cdot$  " $\leftarrow$ " indica che ad un tasto è assegnato lo stesso timbro come per STANDARD SET 1.

## <span id="page-49-0"></span>**Lista dei brani**

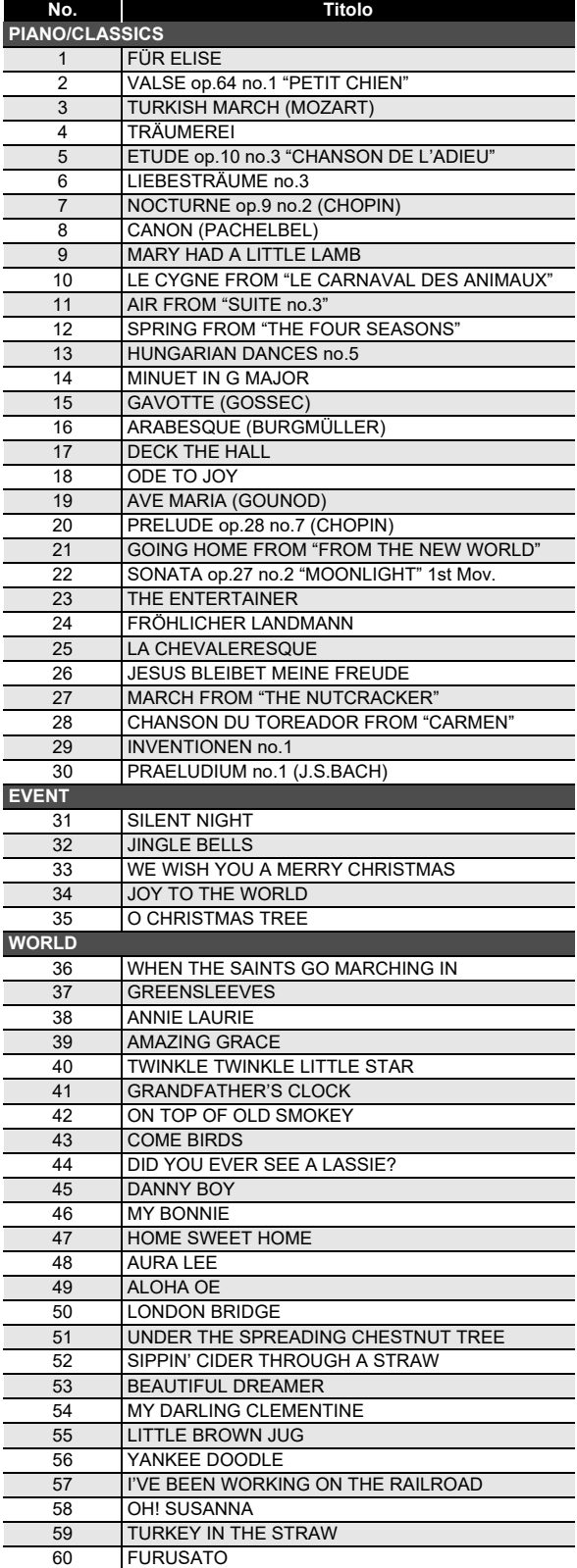

## <span id="page-49-1"></span>**Lista delle modalità musica dance**

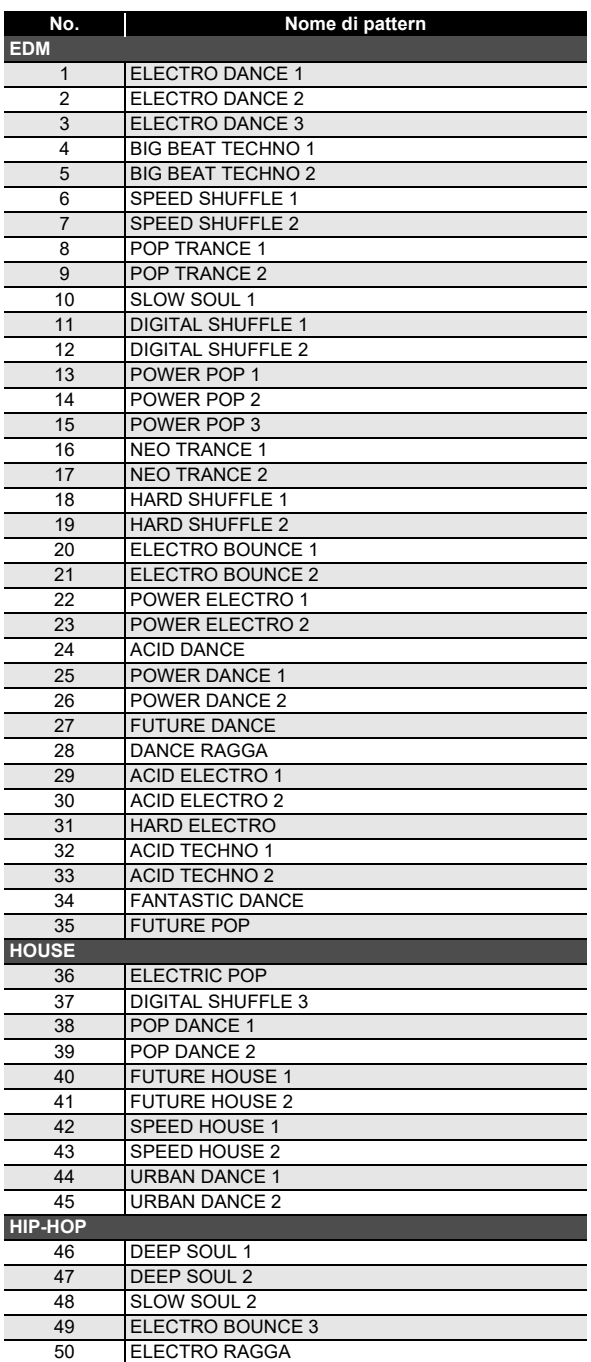

## <span id="page-50-0"></span>**Lista dei ritmi**

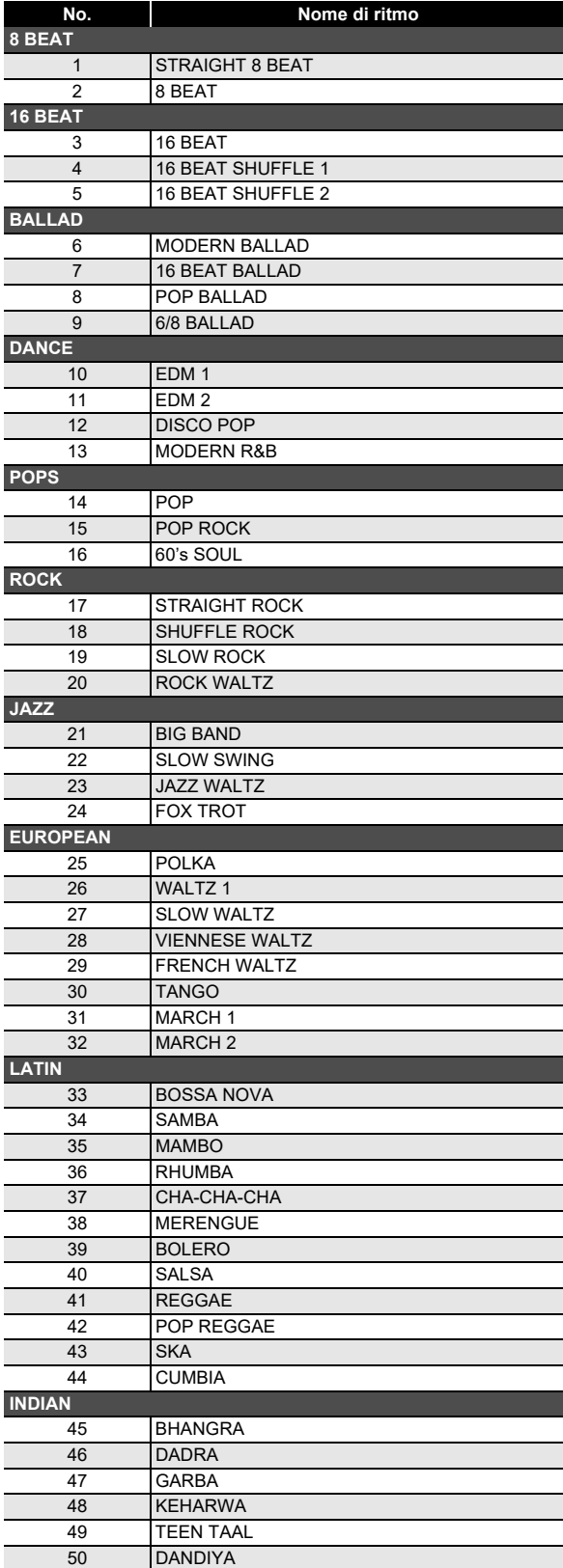

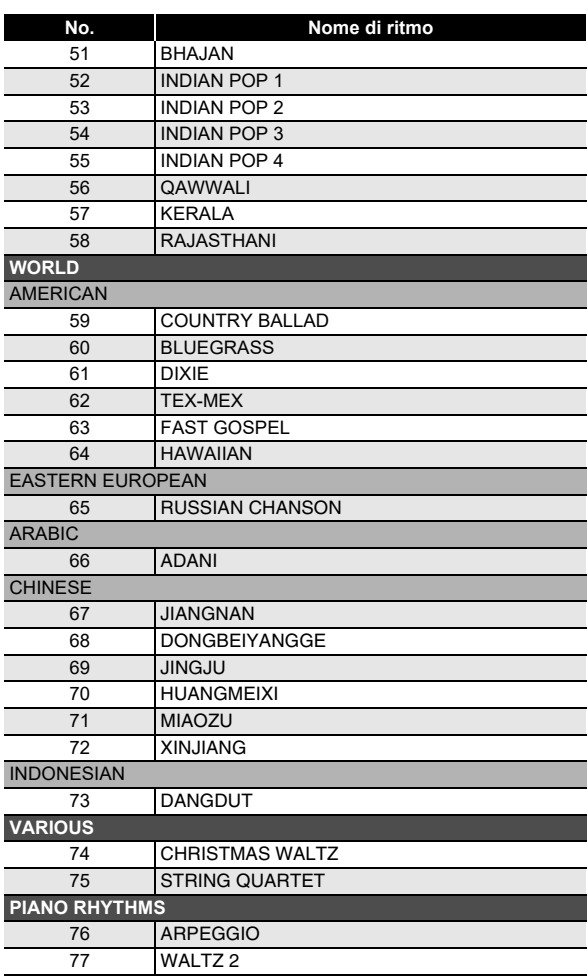

## <span id="page-51-0"></span>**Guida alla diteggiatura**

#### ■ **Accordi FINGERED 1, FINGERED 2**

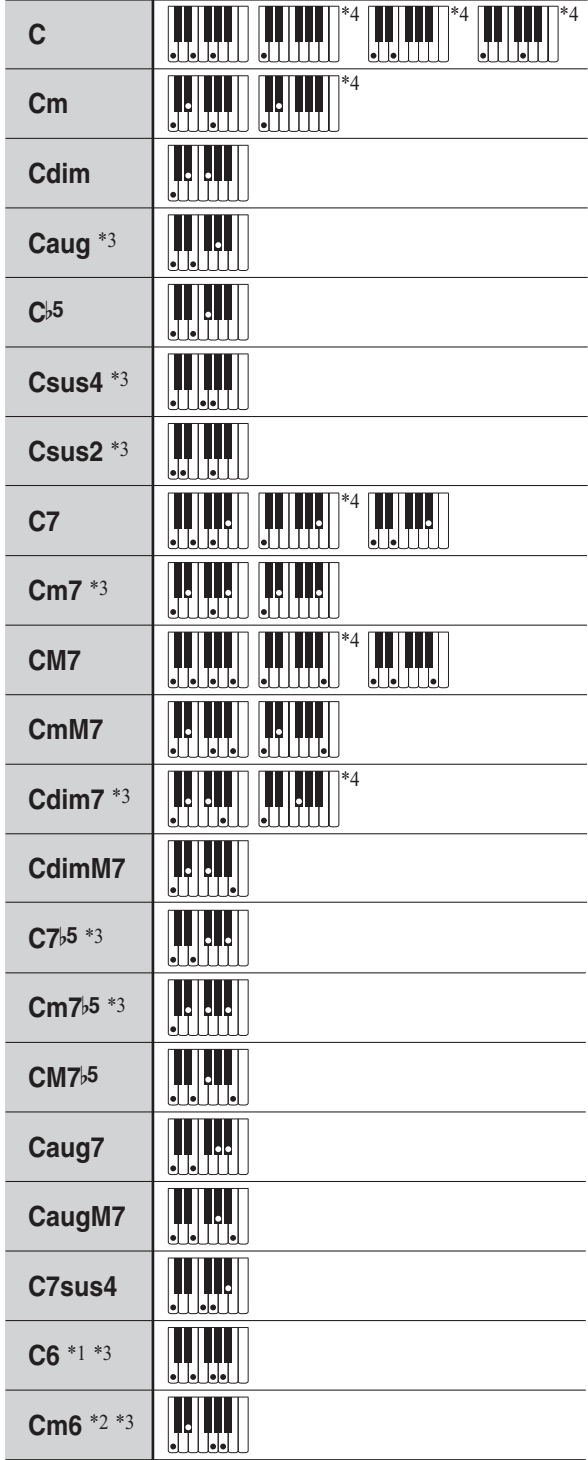

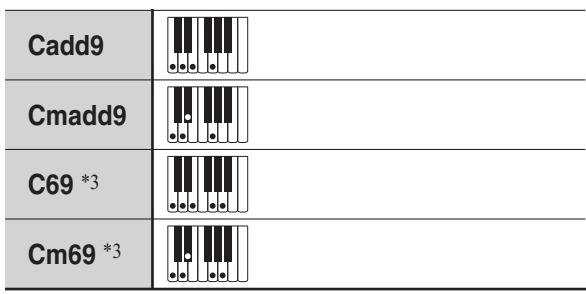

- \*1 Con FINGERED 2, interpretato come Am7.
- \*2 Con FINGERED 2, interpretato come Am7b5.
- \*3 In alcuni casi la forma invertita non è supportata.
- \*4 Queste diteggiature sono diteggiature speciali per l'introduzione degli accordi della tastiera digitale, e di conseguenza non sono adatte per la normale esecuzione sulla tastiera.

#### ■ **FINGERED ON BASS, FULL RANGE CHORD**

In aggiunta agli accordi che possono essere diteggiati con FINGERED 1 e FINGERED 2, anche gli accordi riportati sotto vengono riconosciuti.

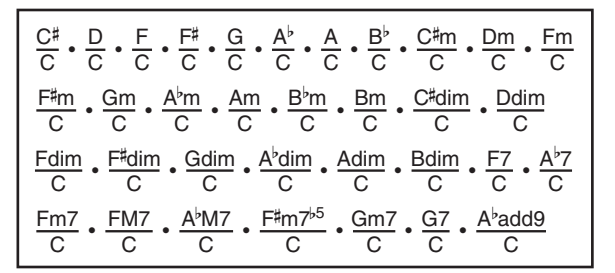

#### NOTA

- Con FINGERED ON BASS, la nota più bassa diteggiata viene interpretata come la nota di base. Le forme invertite non sono supportate.
- Con FULL RANGE CHORD, quando la nota più bassa diteggiata è ad una certa distanza dalla nota vicina, l'accordo viene interpretato come un accordo frazionario.
- Differentemente da FINGERED 1, 2, e FINGERED ON BASS, FULL RANGE CHORD richiede la pressione di almeno tre tasti per formare un accordo.

## <span id="page-52-0"></span>**Elenco di esempi di accordi**

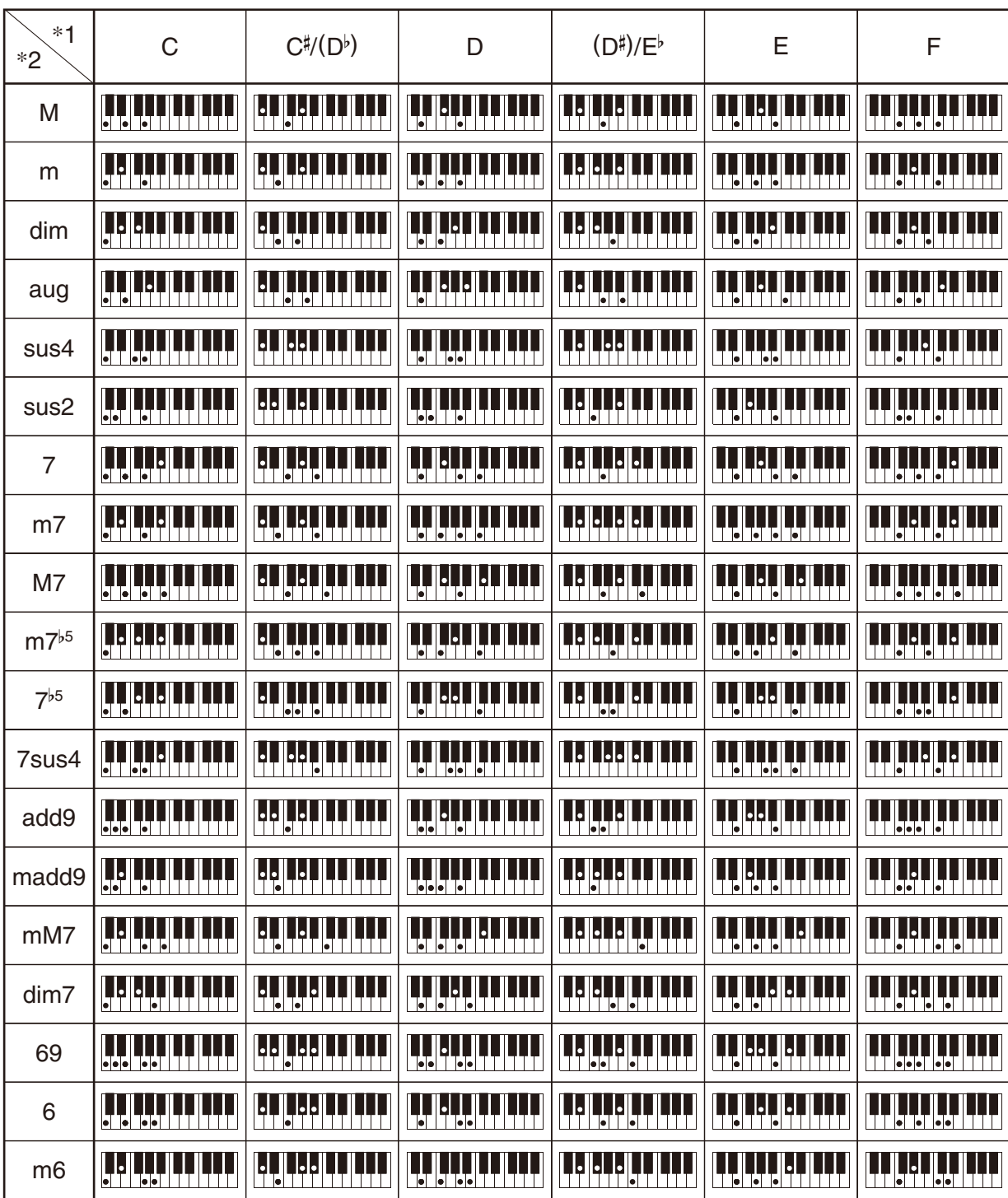

\*1 Radice \*2 Tipo di accordo

• Poiché la gamma d'introduzione degli accordi è limitata, questo modello potrebbe non supportare alcuni degli accordi mostrati sopra.

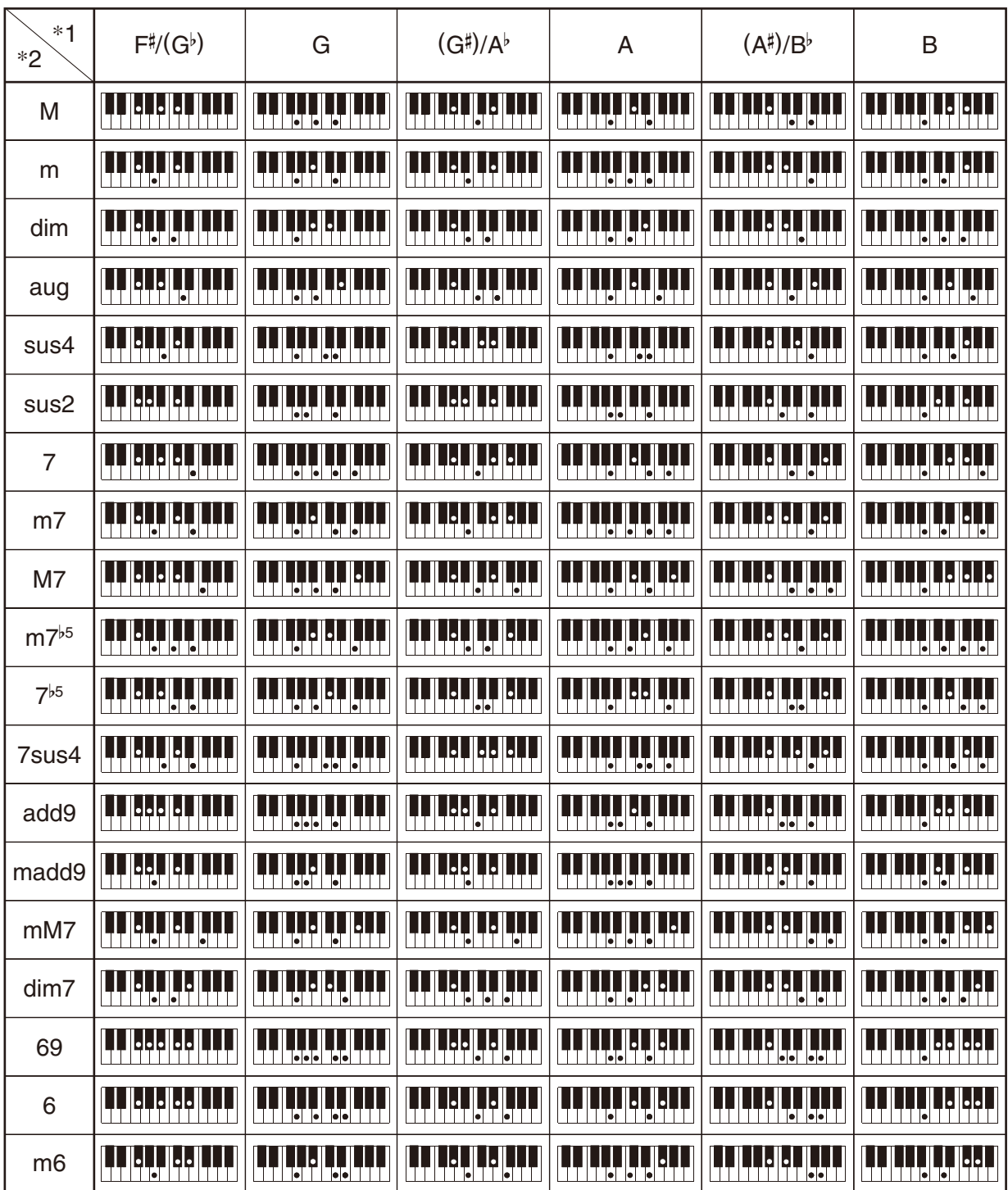

\*1 Radice \*2 Tipo di accordo

• Poiché la gamma d'introduzione degli accordi è limitata, questo modello potrebbe non supportare alcuni degli accordi mostrati sopra.

**Model: LK-S250 Version : 1.0** Model: LK-S250

<span id="page-54-0"></span>**MIDI Implementation Chart MIDI Implementation Chart**

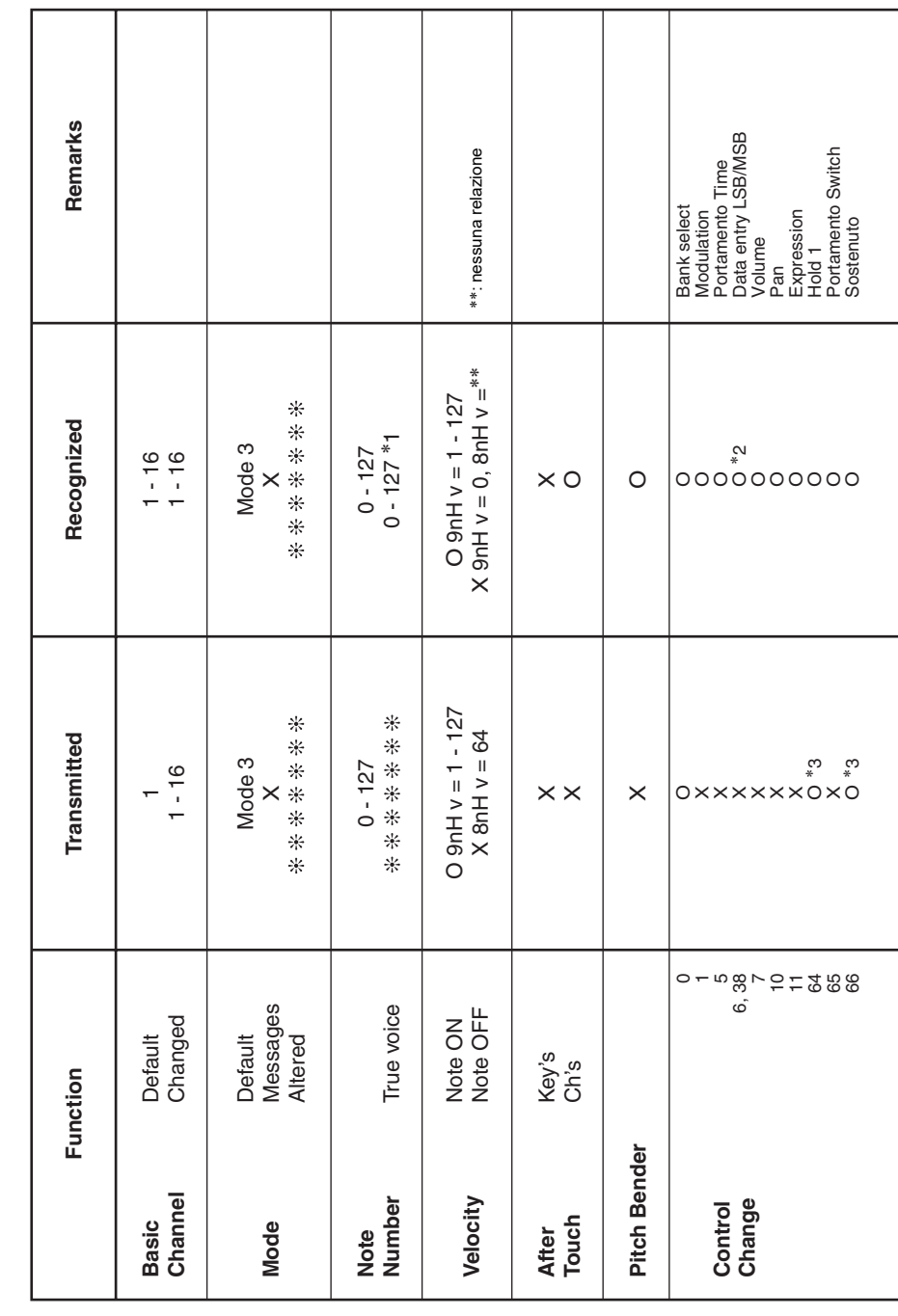

# Version: 1.0

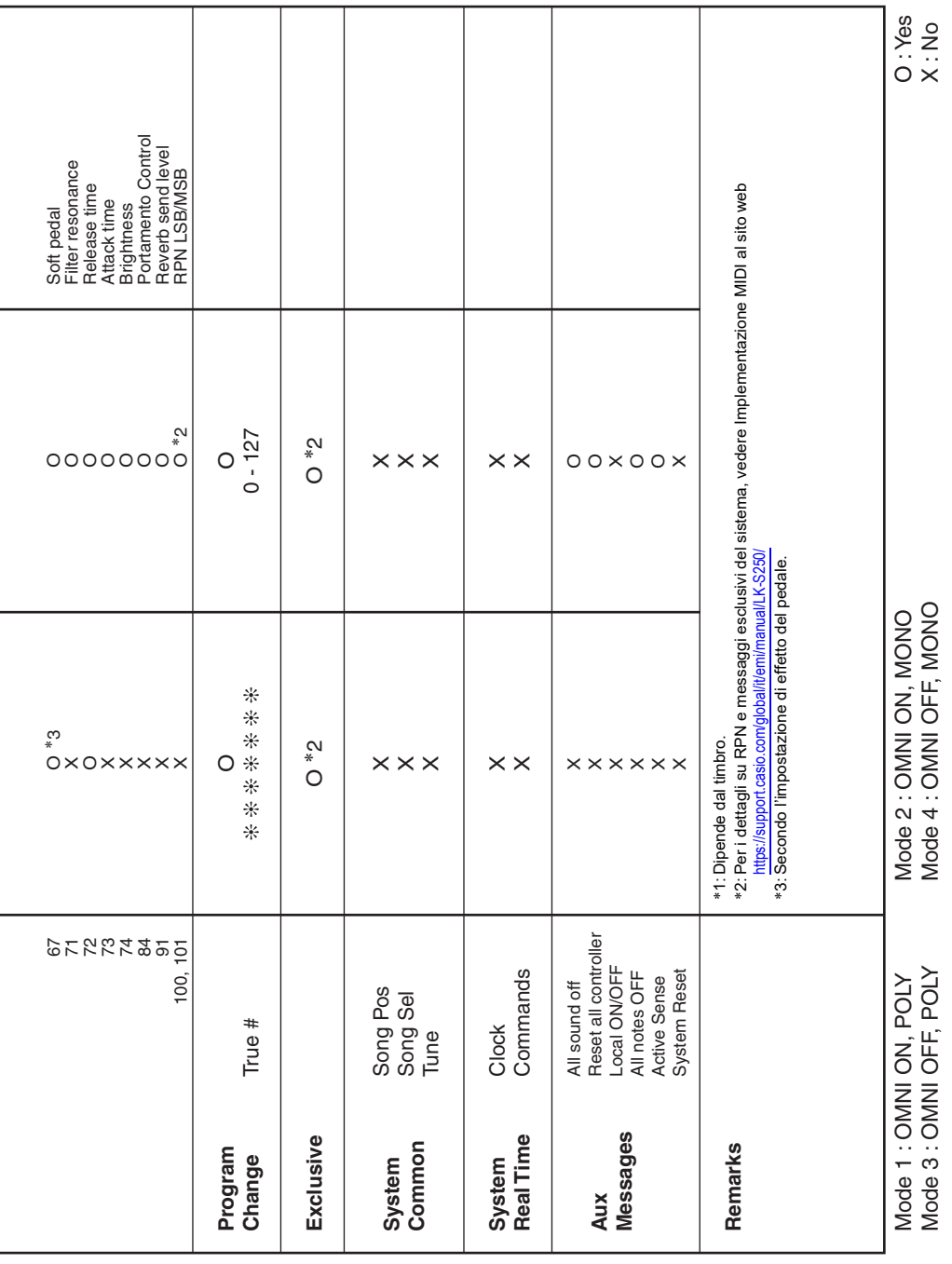

# **CASIO.**

**CASIO COMPUTER CO., LTD.** 6-2, Hon-machi 1-chome Shibuya-ku, Tokyo 151-8543, Japan